# quantumdata Product Family 980 48G Video Analyzer/Generator Product Overview

November – 2020

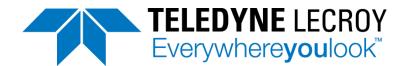

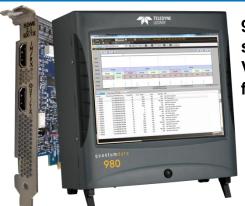

980 Test System showing 48G Protocol Analyzer/ Video Generator module for HDMI 2.1 Testing

# quantum data Product Family...Our Mission:

Help silicon and product developers bring their next-generation video solutions to market—faster, without interoperability problems and at reduced cost

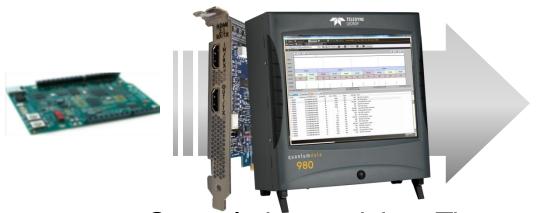

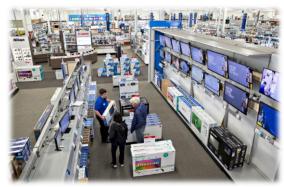

Our solutions quicken Time-to-Insight

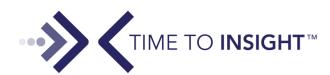

# What is Time-to-Insight?

TIME TO INSIGHT

- Time-to-Insight saves time and money. It involves the following:
  - Quick Insight: Provides at-aglance information—insight into the basic functioning of an HDMI video device or system.
  - Deep Insight: Provides full visibility—insight—into the low level protocol to verify the proper functioning of an HDMI device to improve interoperability.
  - Compliance Tests: Provides required test suites for HDMI, Logo program.

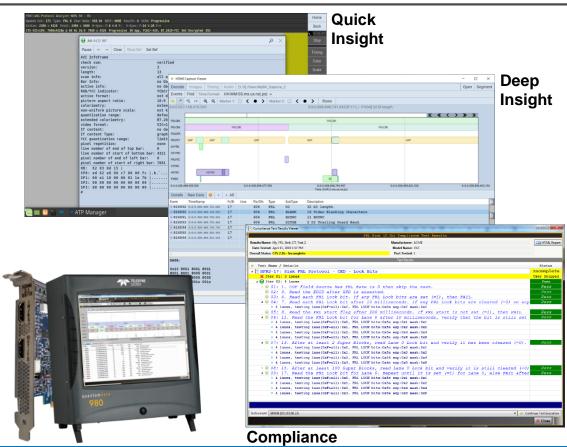

# **Quick Insight**

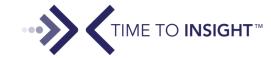

- Quick Insight Solutions Include:
  - Real Time analysis views of incoming videos streams.
  - Essential status information on dashboards, and status panels.
  - Device emulation of sources and sinks (displays).
- A Few Examples:
  - ◆ HDMI Real Time view w/ status bar at top. Shows incoming video and metadata from a source device. →
  - DisplayPort link training control & status with connected display.
  - HDMI EDID and SCDC data view of connected sink device.

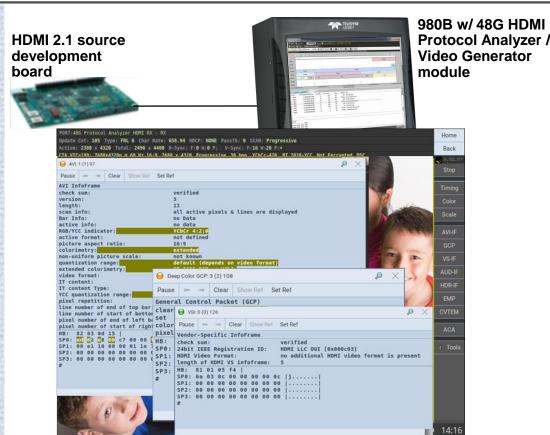

# **Quick Insight**

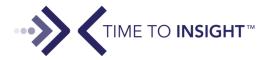

- Quick Insight Solutions Include:
  - Real Time analysis views of incoming videos streams.
  - Essential status information on dashboards, and status panels.
  - Device emulation of sources and sinks (displays).
- A Few Examples:
  - ◆ HDMI Real Time view w/ status bar at top. Shows incoming video and metadata from a source device. →
  - DisplayPort link training control & status with connected display.
  - HDMI EDID and SCDC data view of connected sink device.

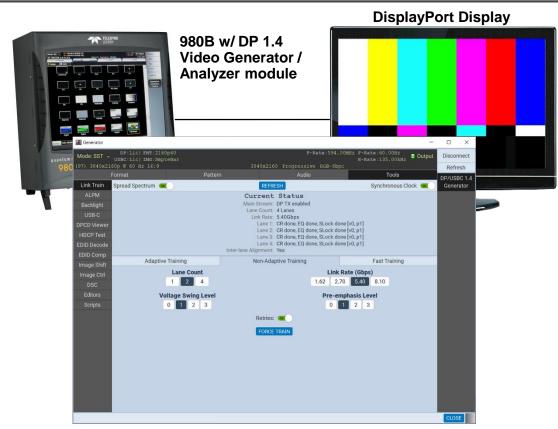

# **Quick Insight**

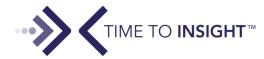

- Quick Insight Solutions Include:
  - Real Time analysis views of incoming videos streams.
  - Essential status information on dashboards, and status panels.
  - Device emulation of sources and sinks (displays).
- A Few Examples:
  - ◆ HDMI Real Time view w/ status bar at top. Shows incoming video and metadata from a source device. →
  - DisplayPort link training control & status with connected display.
  - HDMI EDID and SCDC data view of connected sink device.

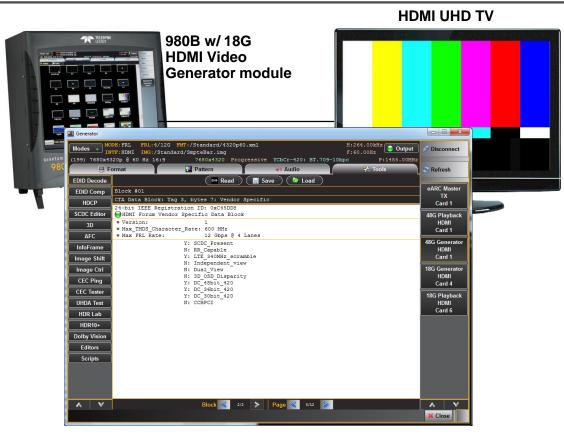

# Deep Insight

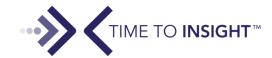

- Deep Insight offers:
  - In depth analysis of the low level protocol operation over the main video transmission link.
  - Analysis of connection sequence protocol transactions over the auxiliary channel.
- A Few Examples:
  - ◆ HDMI capture & analysis of HDMI 2.1 Fixed Rate Link (FRL) transmission providing full visibility into the FRL and TMDS protocol stream.
  - DisplayPort 1.4 capture & analysis of 8.1Gb/s main stream.
  - ◆ Analysis of HDMI 2.1 FRL Link Training transactions. →

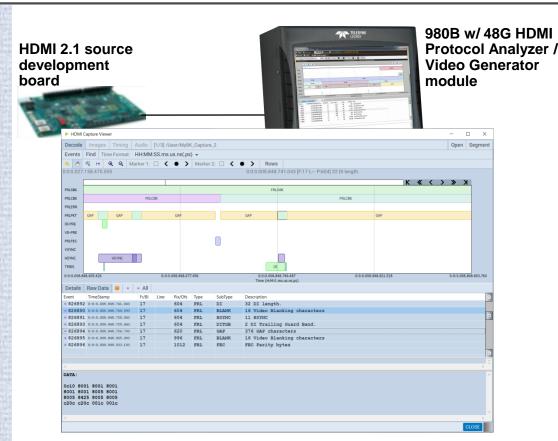

# Deep Insight

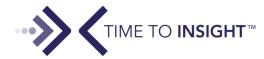

- Deep Insight offers:
  - In depth analysis of the low level protocol operation over the main video transmission link.
  - Analysis of connection sequence protocol transactions over the auxiliary channel.
- A Few Examples:

Everywhere**you**look

- HDMI capture & analysis of HDMI 2.1 Fixed Rate Link (FRL) transmission providing full visibility into the FRL and TMDS protocol stream.
- DisplayPort 1.4 capture & analysis of 8.1Gb/s main stream.
- Analysis of HDMI 2.1 FRL Link Training transactions.

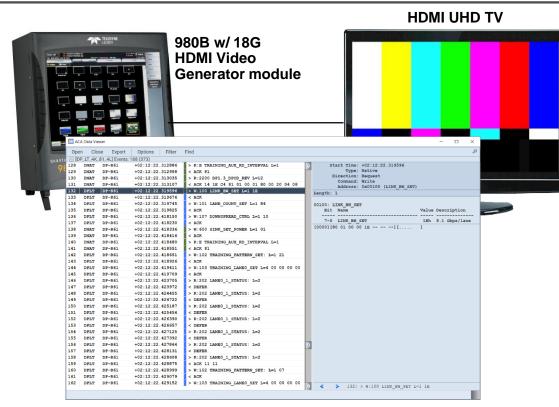

# Deep Insight – Example 1

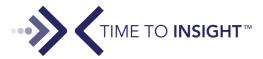

- Deep Insight offers:
  - In depth analysis of the low level protocol operation over the main video transmission link.
  - Analysis of connection sequence protocol transactions over the auxiliary channel.
- ◆ A Few Examples:
  - HDMI capture & analysis of HDMI 2.1 Fixed Rate Link (FRL) transmission providing full visibility into the FRL and TMDS protocol stream.

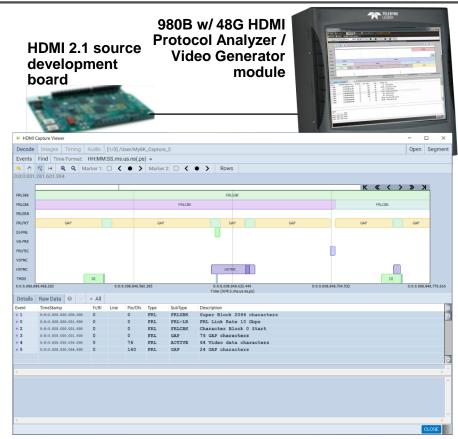

# Deep Insight – Example 2

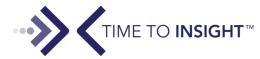

- Deep Insight offers:
  - In depth analysis of the low level protocol operation over the main video transmission link.
  - Analysis of connection sequence protocol transactions over the auxiliary channel.
- A Few Examples:
  - Analysis of HDMI 2.1 FRL Link Training transactions.

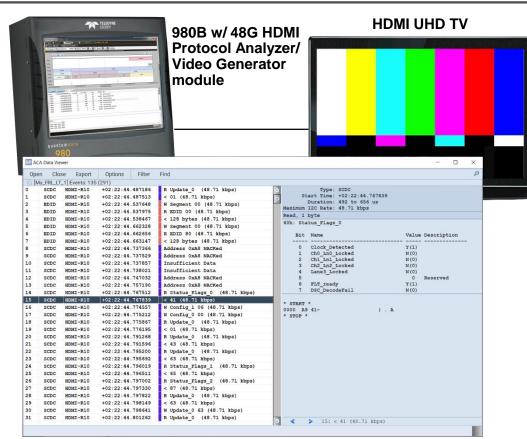

## **Compliance Testing**

- Compliance Testing Provides:
  - Required test suites to obtain industry logo.
  - Detailed test results and logs that provide insight into the cause of failures.
- A Few Examples:
  - HDMI 2.1 Fixed Rate Link (FRL) source compliance test suite.
  - DisplayPort 1.4 sink compliance for Display Stream Compression  $(DSC). \rightarrow$
  - HDCP 2.2 compliance for HDMI source devices.

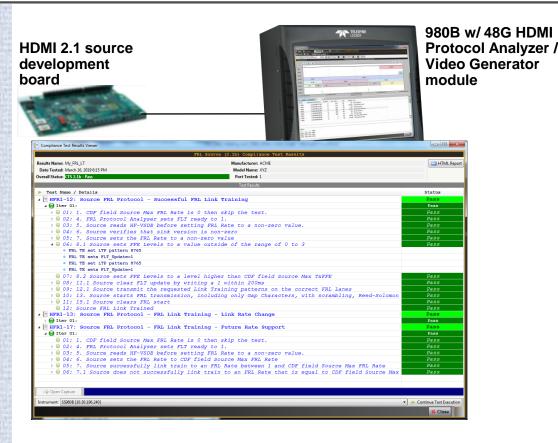

# **Compliance Testing**

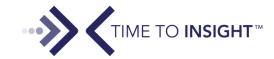

- Compliance Testing Provides:
  - Required test suites to obtain industry logo.
  - Detailed test results and logs that provide insight into the cause of failures.
- A Few Examples:
  - HDMI 2.1 Fixed Rate Link (FRL) source compliance test suite.
  - DisplayPort 1.4 sink compliance for Display Stream Compression  $(DSC). \rightarrow$
  - HDCP 2.2 compliance for HDMI source devices.

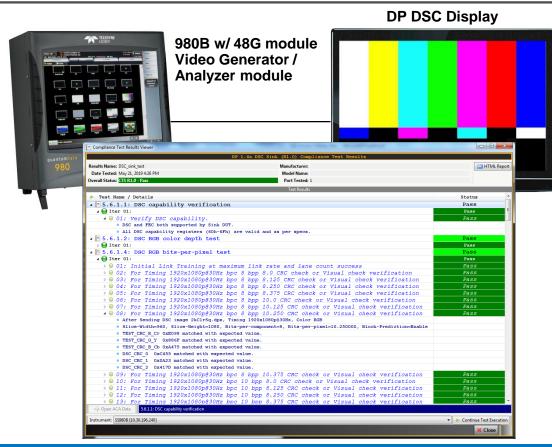

## **Compliance Testing**

IME TO **INSIGHT**™

- Compliance Testing Provides:
  - Required test suites to obtain industry logo.
  - Detailed test results and logs that provide insight into the cause of failures.
- A Few Examples:
  - HDMI 2.1 Fixed Rate Link (FRL) source compliance test suite.
  - DisplayPort 1.4 sink compliance for Display Stream Compression  $(DSC). \rightarrow$
  - HDCP 2.2 compliance for HDMI source devices.

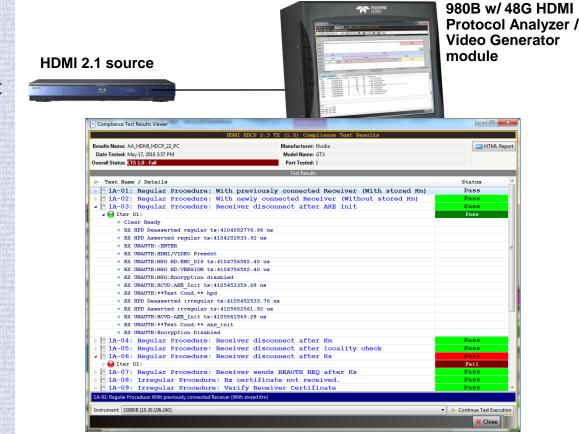

# HDMI Compliance Tests – Example 1

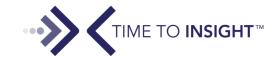

- Compliance Testing Provides:
  - Required test suites to obtain industry logo.
  - Detailed test results and logs that provide insight into the cause of failures.
- A Few Examples:
  - HDMI 2.1 Fixed Rate Link (FRL) source compliance test suite.

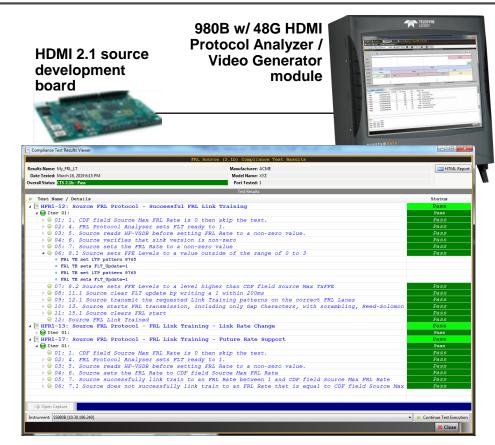

# HDMI Compliance Tests – Example 2

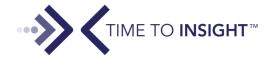

- Compliance Testing Provides:
  - Required test suites to obtain industry logo.
  - Detailed test results and logs that provide insight into the cause of failures.
- A Few Examples:
  - HDMI sink compliance for Forward Error Correction (FEC).

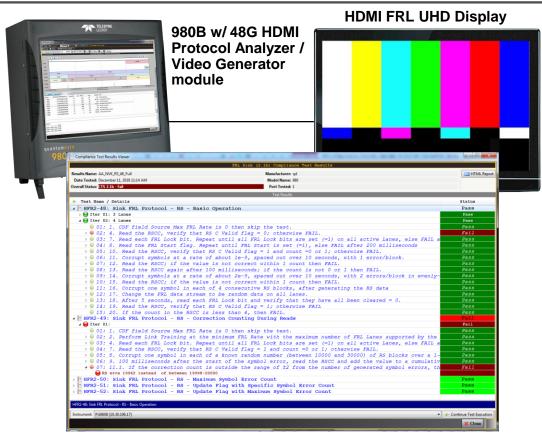

# HDMI Compliance Tests – Example 3

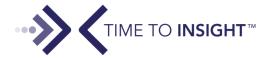

- Compliance Testing Provides:
  - Required test suites to obtain industry logo.
  - Detailed test results and logs that provide insight into the cause of failures.
- A Few Examples:
  - HDCP 2.2 compliance for HDMI source devices.

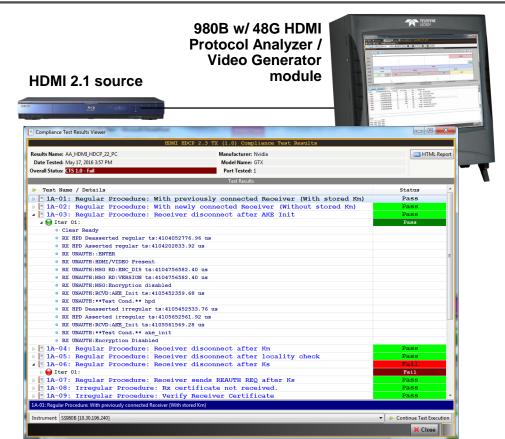

# quantumdata 980 48G module Video Analyzer/Generator Test Setups

November - 2019

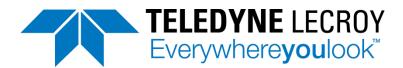

# 980 48G module Test Setup – HDMI Source Testing

- Source testing
  - Use connected HDCP 2.3 compatible display to view 980 48G module ATP Manager Graphical User Interface.
  - Connection either to DisplayPort or HDMI port on back of 980 48G module.
  - Use Keyboard and mouse to control ATP Manager GUI running on the connected display.

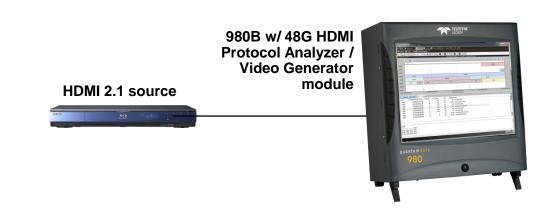

# 980 48G module Test Setup – HDMI Sink Testing

- Sink testing
  - Use connected 980 48G module ATP Manager graphical user interface installed on host PC.
  - Use Keyboard and mouse to control ATP Manager GUI running on the connected display.
  - Connect Host PC to 980 48G module via Ethernet cable, either direct or through corporate LAN.

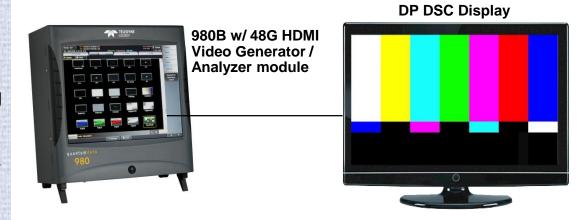

# 980 48G module Test Setup – Passive Monitoring TMDS and FRL

- Passive monitoring of DDC
  - You can monitor the DDC channel passively in the **TMDS** mode by connecting a source to the 980 48G module Rx port and a sink to the 980 48G module Tx port.
  - You can optionally monitor the DDC channel passively in the FRL mode using a custom cable.
  - The DDC passive monitoring enables you to diagnose interoperability problems between a source and a display.
  - The ability to passively monitor the DDC channel in the FRL mode with the custom cable is especially important for FRL link training and HDCP authentication interoperability.

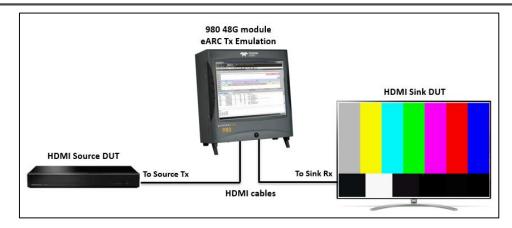

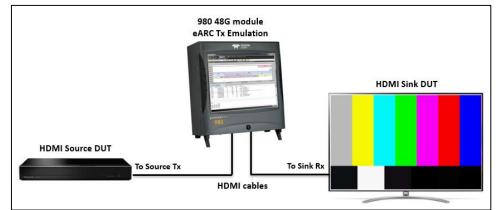

# quantumdata 980 48G Module Video Analyzer/Generator for HDMI Testing Product Details

November - 2019

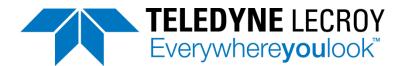

# 980 48G Module Video Analyzer / Generator for HDMI 2.1 Testing

- Provides both Protocol Analysis for FRL / TMDS source testing and Video Generation for FRL / TMDS sink testing.
- Supports Real Time view of incoming video and essential video parameters.
- Protocol Analyzer provides deep visibility into the HDMI 2.1 Fixed Rate Link (FRL), FRL with Display Stream Compression (DSC) and TMDS video, audio, metadata, control data and protocol data.
- Monitors DDC activity: EDID, HDCP and FRL link training with Aux Channel Analyzer (ACA) utility.
- Video Generator supports HDMI 2.1 FRL and TMDS outputs up to 1485MHz pixel rate for 8K.
- Supports HDMI 2.1 FRL and TMDS compliance testing for HDMI sources and sinks up to 8K format resolutions.
- Supports testing of eARC Tx and Rx devices including full compliance testing for both Common mode and Differential mode.

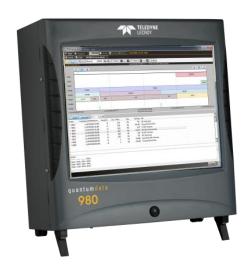

### Table of Contents – Link to Sections

#### Source Testing

- Real Time Analysis.
- Deep Capture Analysis.
- DDC (Aux Chan) Monitoring.
- FRL and TMDS Compliance.
- HDCP Compliance.
- eARC Rx Testing.
- DDC (Aux Chan) Monitoring.
- Passive DDC Monitoring.

#### Sink Testing

- Video Generation.
- InfoFrame/Data Island Editing.
- Audio Generation.
- ◆ EDID and SCDC. →
- ◆ FRL and TMDS Compliance. →
- ◆ HDCP Compliance. →
- eARC Tx Testing.

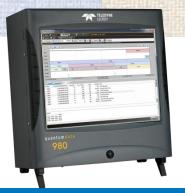

# HDMI 2.1 Source Testing Real Time Analysis

# HDMI Protocol Analyzer – Real Time Analysis

- HDMI FRL & TMDS Real Time Analysis:
  - Enables viewing of the incoming video frames.
  - Shows essential video metadata and timing data and FRL link configuration on status bar.

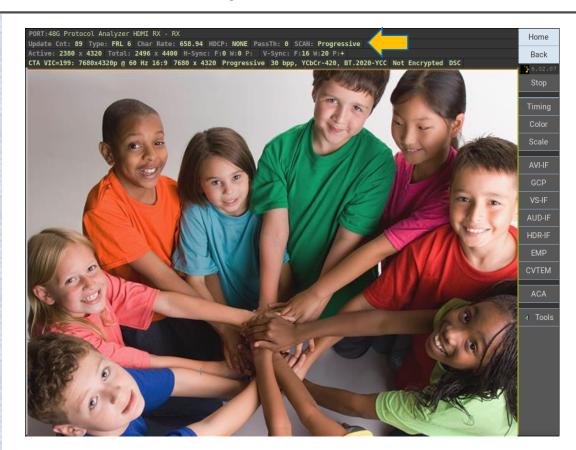

# HDMI Protocol Analyzer – Real Time Analysis

- HDMI FRL & TMDS Real Time Analysis:
  - Enables viewing of the incoming video frames.
  - Shows essential video metadata and timing data and FRL link configuration on status bar.
  - Shows incoming Display Stream Compression (DSC) frame and indicates if DSC is active.

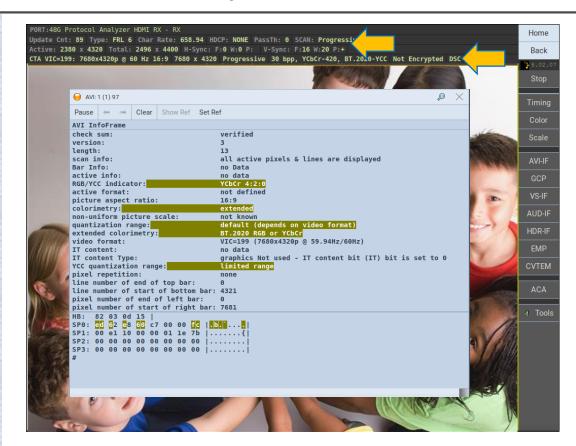

### Protocol Analyzer – Real Time Analysis

- HDMI FRL & TMDS Real Time Analysis:
  - Enables viewing of the incoming video frames.
  - Shows essential video metadata and timing data and FRL link configuration on status bar.
  - Provides a real time view of each metadata packet type and the values and change history for each parameter.

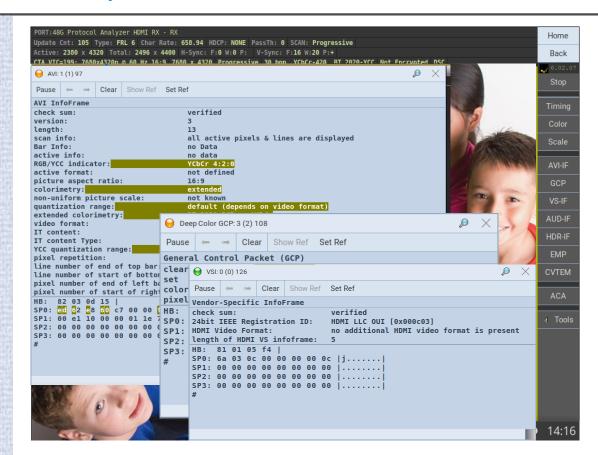

### Protocol Analyzer – Real Time Analysis

- HDMI FRL & TMDS Real Time Analysis:
  - Enables viewing of the incoming video frames.
  - Shows essential video metadata and timing data and FRL link configuration on status bar.
  - Provides a real time view of each metadata packet type and the values and change history for each parameter.
  - Emulate a variety of EDIDs and SCDC capability configurations to test an HDMI source's response.

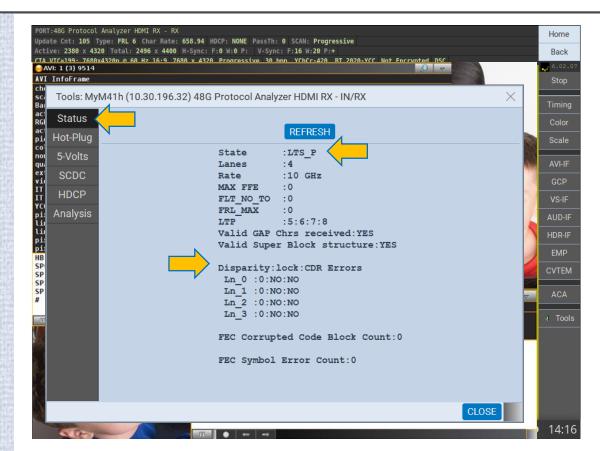

## Protocol Analyzer – Real Time Analysis with DSC

- HDMI FRL & TMDS Real Time Analysis:
  - Enables viewing of the incoming Display Stream Compression (DSC) video frames.
  - Indicates that DSC is active on the status bar.

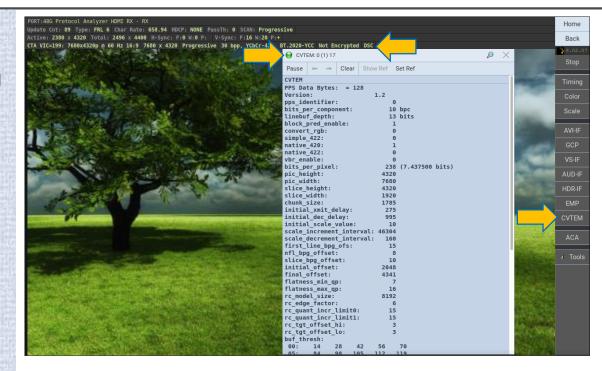

# HDMI 2.1 Source Testing Capture Analysis

# **HDMI FRL Protocol Analysis**

- HDMI FRL Capture & Store for Protocol Analysis:
  - Provides graphical view of video, audio, protocol elements in a timeline and in table form.
  - Shows details of all video and protocol elements.
  - Assigns precise timestamps to video / protocol elements.
  - Zoom in and out to get high view or specific view.
  - Provides view of embedded TMDS captured data.
  - Supports searching & filtering of data.
  - Enables export of capture data for sharing with colleagues.
  - View captured video frames.

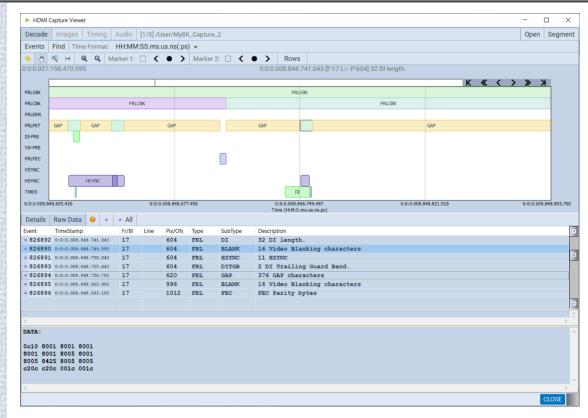

# **HDMI TMDS Protocol Capture Analysis**

- HDMI TMDS Capture & Store for Protocol Analysis:
  - Depicts graphical view of video, audio & protocol elements in a timeline.
  - TMDS Capture shows details of all video & metadata elements.
  - Protocol Capture view shows details of low level protocol such as guard bands and preambles.
  - You can zoom in / out to get a high level view or specific view.
  - Assigns precise timestamps to video / protocol elements.
  - Supports search and filtering.
  - Enables export of capture data for sharing with colleagues.

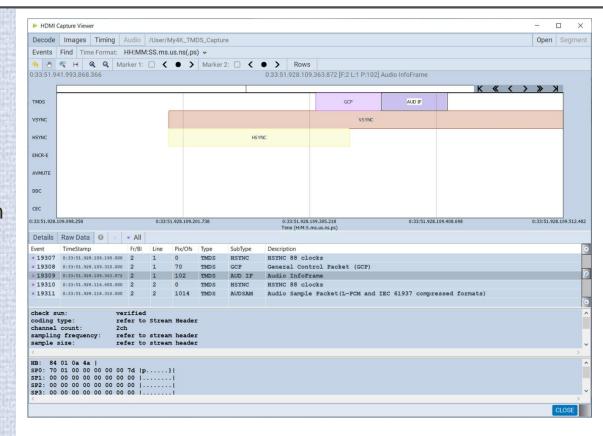

# HDMI TMDS Protocol Capture Analysis - DSC

- HDMI TMDS Capture & Store for Protocol Analysis:
  - Depicts graphical view of video, audio & protocol elements in a timeline.
  - TMDS DSC Capture shows details of the video & the DSC metadata, the Picture Parameter Set (PPS) indicated as the CVTEM packet (right).

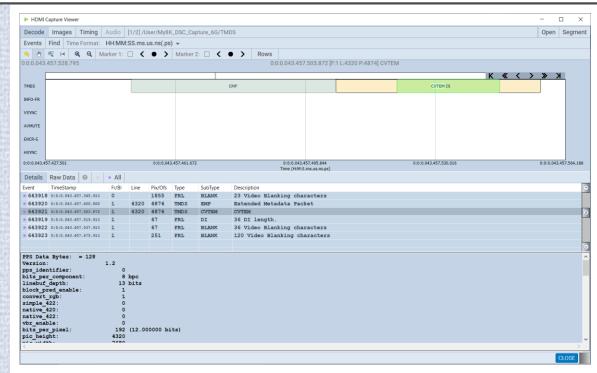

# **HDMI TMDS Protocol Capture Analysis**

- HDMI TMDS Capture & Store for Protocol Analysis:
  - Depicts graphical view of video, audio & protocol elements in a timeline.
  - TMDS Capture shows details of all video & metadata elements.
  - Protocol Capture view shows details of low level protocol such as guard bands and preambles.
  - You can zoom in / out to get a high level view or specific view.
  - Assigns precise timestamps to video / protocol elements.
  - Supports search and filtering.
  - Enables export of capture data for sharing with colleagues.
  - Timing analyzer shows Line and Frame timing parameters.

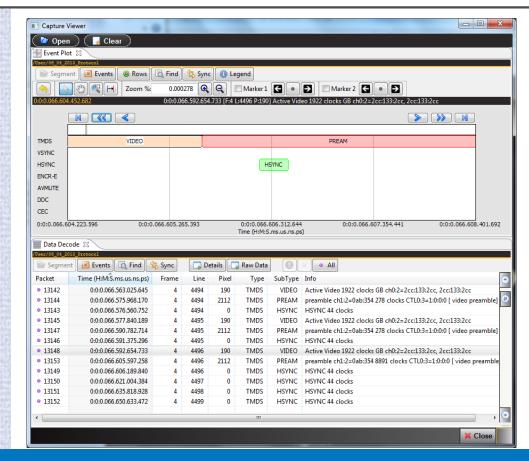

# **HDMI TMDS Protocol Capture Analysis**

- HDMI TMDS Capture & Store for Protocol Analysis:
  - Depicts graphical view of video, audio & protocol elements in a timeline.
  - TMDS Capture shows details of all video & metadata elements.
  - Protocol Capture view shows details of low level protocol such as guard bands and preambles.
  - You can zoom in / out to get a high level view or specific view.
  - Assigns precise timestamps to video / protocol elements.
  - Supports search and filtering.
  - Enables export of capture data for sharing with colleagues.
  - Timing analyzer shows Line and Frame timing parameters.

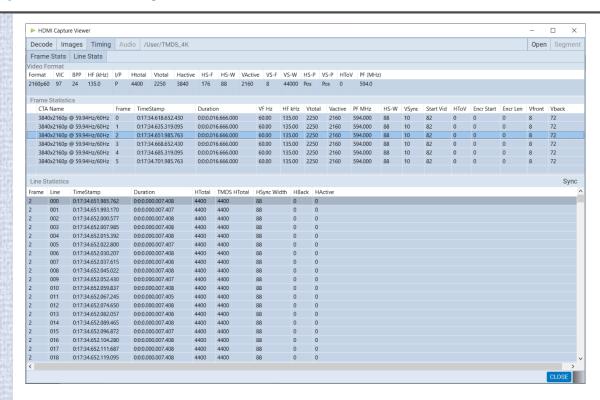

# HDMI Capture Viewer – View Captured Video Frames

- HDMI Capture Viewer Video Frames:
  - View capture video frames to check for artifacts.

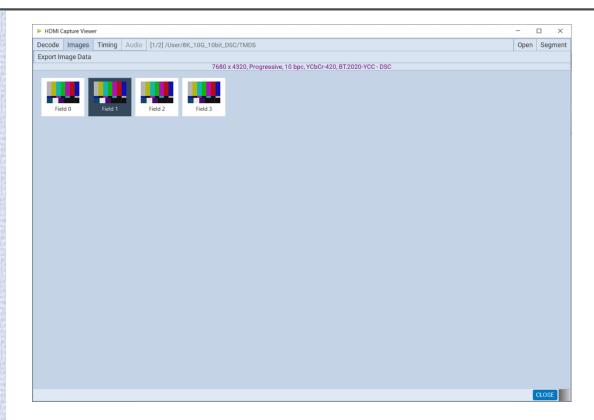

## HDMI Capture Viewer – View Captured Video Frames

- HDMI Capture Viewer Video Frames:
  - View capture video frames to check for artifacts.
  - Verify colorimetry parameters.
  - View pixel values.
  - Check colors against CIE chart.

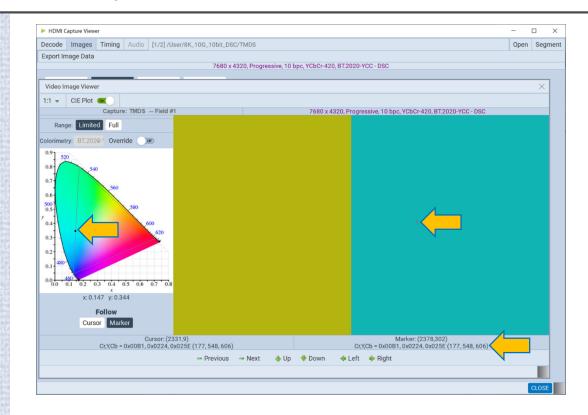

## HDMI Capture Viewer - Searching and Filtering

- HDMI Capture Viewer Searching and Filtering:
  - Filter view to show only specific protocol or control elements (example shows audio packets).
  - View number of packets of each element type for quick at a glance insight into the integrity of the capture.

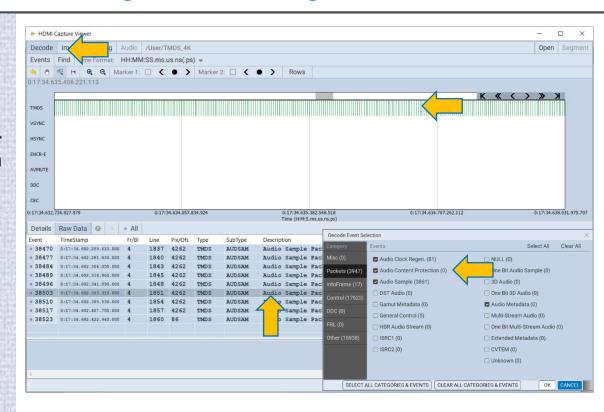

## HDMI Capture Viewer - Searching and Filtering

- HDMI Capture Viewer Searching and Filtering:
  - Filter view to show only specific protocol or control elements (example shows audio packets).
  - Search for any type of video, protocol or control element (example shows searching for a variety of HDMI FRL packets.)
  - View number of packets of each element type for quick at a glance insight into the integrity of the capture.

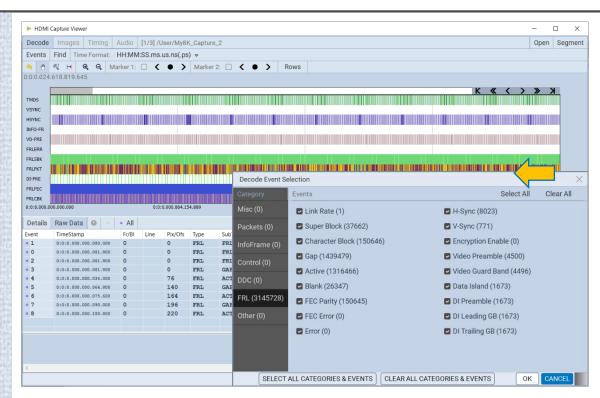

### HDMI Capture Viewer – Export Capture Data

- HDMI Capture Viewer Export:
  - Export capture data to disseminate to colleagues, other subject matter experts or Teledyne Customer Support.
  - Exported capture does not require an 980 48G module instrument to view; viewing exported/imported capture only requires ATP Manager which is available on the quantumdata website.

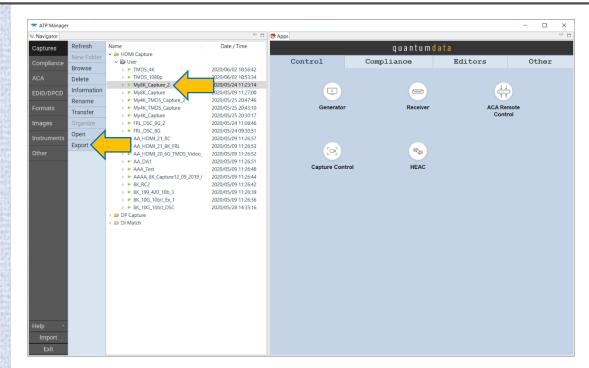

#### HDMI Capture Viewer – Export Capture Data

- HDMI Capture Viewer Export:
  - Export capture data to disseminate to colleagues, other subject matter experts or Teledyne Customer Support.
  - Exported capture does not require an 980 48G module instrument to view; viewing exported/imported capture only requires ATP Manager which is available on the quantumdata website.
  - Transfer to PC to save and recall later for analysis.

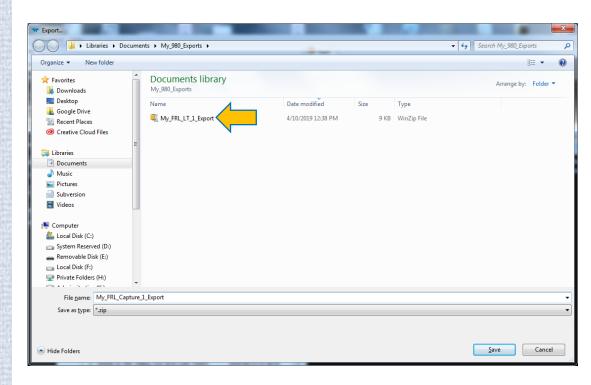

#### HDMI Sink Emulation – Emulate EDIDs and Sink Capability Registers

- HDMI EDID and Register Emulation:
  - Create custom EDIDs with the EDID Editor for emulation and verify source response to changing video parameters.
  - Create custom HDMI SCDC register values for emulation and verify source response to link configurations.

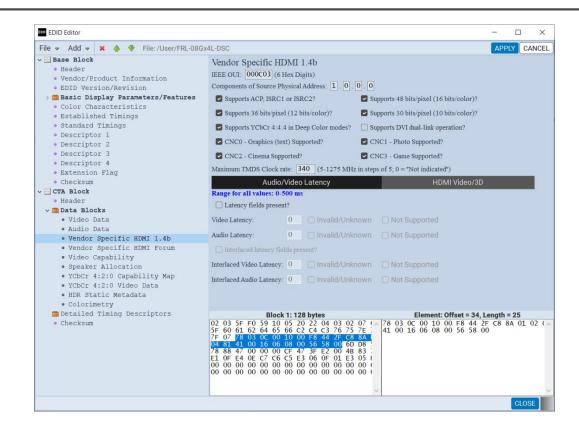

## HDMI DDC Source Testing Aux Channel Analyzer

## Aux Channel Analyzer (ACA) – HDMI FRL Link Training

- HDMI Aux Channel Analyzer (ACA) for DDC monitoring:
  - Enables monitoring and analysis of the HDMI connection sequence.
  - Verify EDID exchange, HDCP authentication (not shown).
  - View FRL link training transactions.
  - Assigns precise timestamps for each transaction; provides user controls to associate events.
  - Supports search and filtering functions.
  - Enables export of transaction logs to share with colleagues.

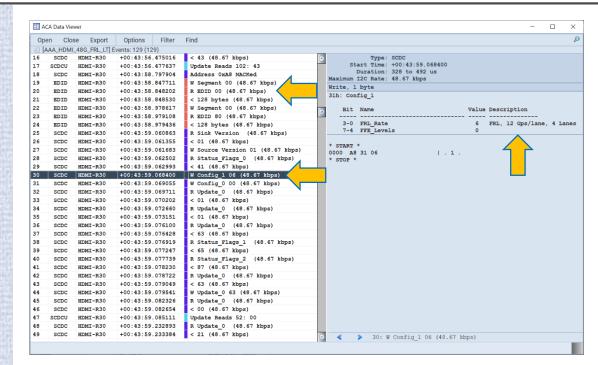

## Aux Channel Analyzer (ACA) – HDMI FRL Link Training

- HDMI Aux Channel Analyzer (ACA) Export:
  - Save ACA log as an HTML file.
  - Export capture data to disseminate to colleagues, other subject matter experts or Teledyne Customer Support.
  - Exported capture does not require 980 48G module instrument; only requires ATP Manager.
  - Transfer to PC to save and recall later for analysis.

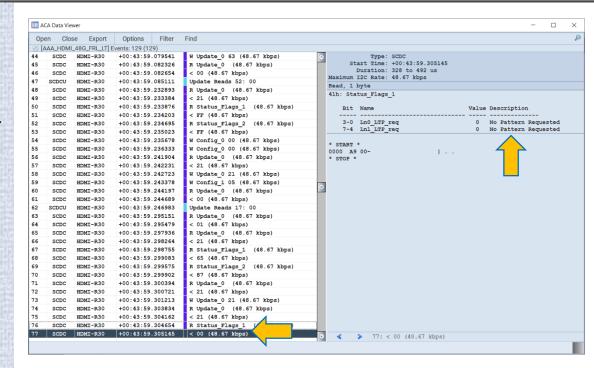

## Aux Channel Analyzer (ACA) – HDCP 2.3 Authentication

- HDMI Aux Channel Analyzer (ACA) for DDC monitoring:
  - Enables monitoring and analysis of the HDMI connection sequence.
  - Verify EDID exchange, HDCP authentication.

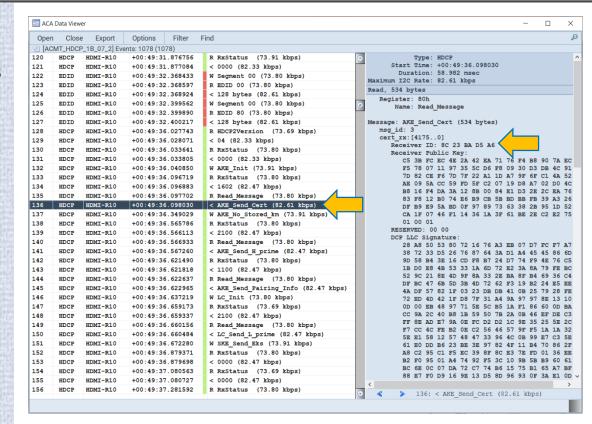

#### Aux Channel Analyzer (ACA) – HDCP 2.3 Authentication

- HDMI Aux Channel Analyzer (ACA) for DDC monitoring:
  - Enables monitoring and analysis of the HDMI connection sequence.
  - Verify EDID exchange, HDCP authentication.

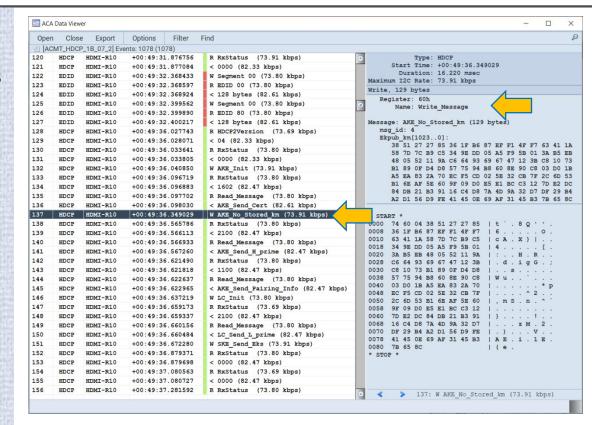

## Aux Channel Analyzer (ACA) – EDID Exchange HDCP 1.4

- HDMI Aux Channel Analyzer (ACA) for DDC monitoring:
  - Enables monitoring and analysis of the HDMI connection sequence.
  - Verify EDID exchange, HDCP authentication transactions.
  - Supports search and filtering functions.
  - Assigns precise timestamps for each transaction; provides user controls to associate events.
  - Enables export of transaction logs to share with colleagues.

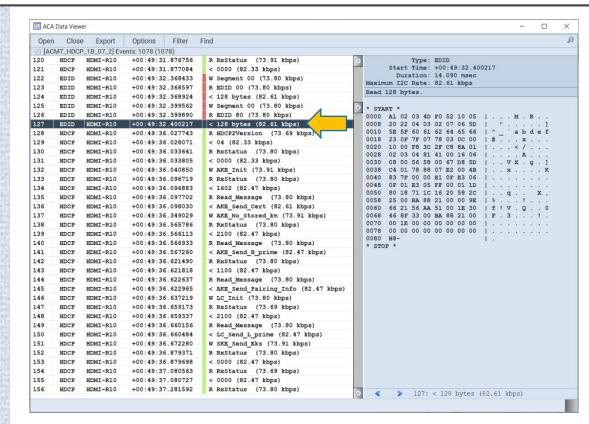

## Aux Channel Analyzer (ACA) – HDCP Repeater Authentication

- HDMI Aux Channel Analyzer (ACA) for DDC monitoring:
  - Enables monitoring and analysis of the HDMI connection sequence.
  - Verify EDID exchange, HDCP authentication transactions.
  - Supports search and filtering functions.
  - Assigns precise timestamps for each transaction; provides user controls to associate events.
  - Enables export of transaction logs to share with colleagues.

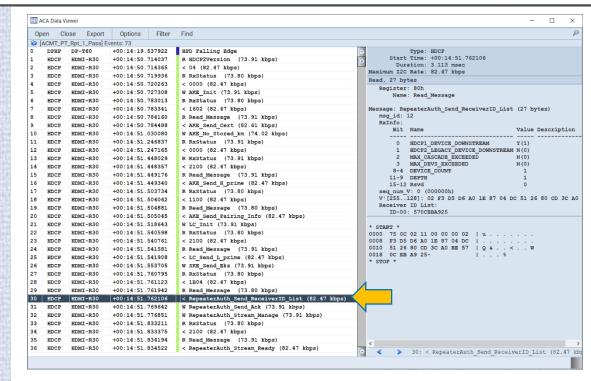

## Aux Channel Analyzer (ACA) - Filtering

- HDMI Aux Channel Analyzer (ACA) Export:
  - Filter the transaction list by interface, by type of transaction or by text strings.
  - Search for specific transactions by text in the label text in the details of the message.

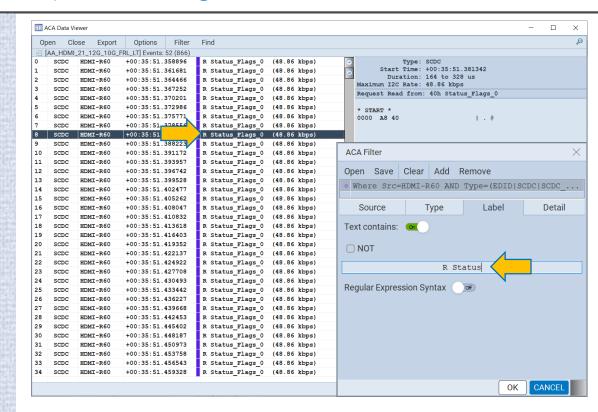

## Aux Channel Analyzer (ACA) – Filtering

- HDMI Aux Channel Analyzer (ACA) Export:
  - Filter the transaction list by interface, by type of transaction or by text strings.
  - Search for specific transactions by text in the label text in the details of the message.

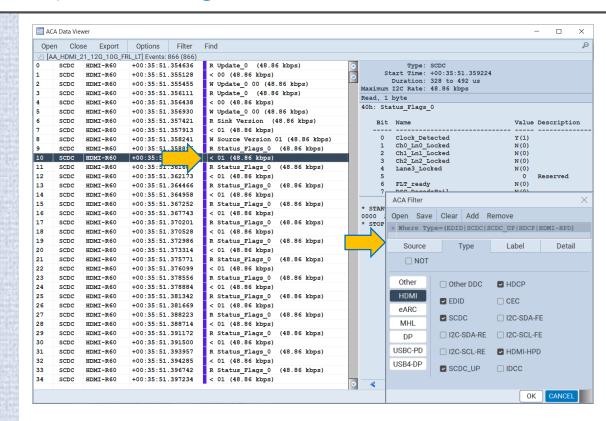

## Aux Channel Analyzer (ACA) – Searching

- HDMI Aux Channel Analyzer (ACA) Export:
  - Filter the transaction list by interface, by type of transaction or by text strings.
  - Search for specific transactions by text in the label text in the details of the message.

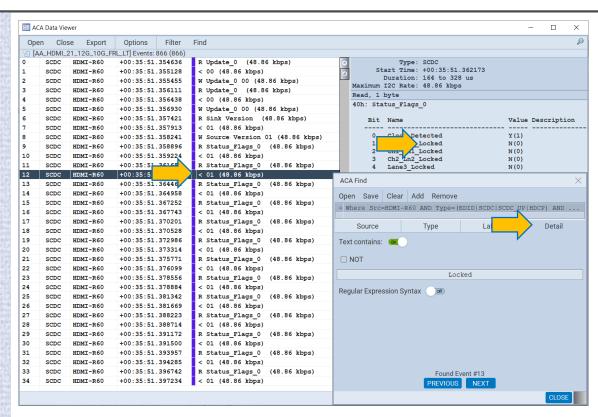

#### Aux Channel Analyzer (ACA) – Export Transaction Data

- HDMI Aux Channel Analyzer (ACA) Export:
  - Save ACA log as an HTML file.
  - Export capture data to disseminate to colleagues, other subject matter experts or Teledyne Customer Support.
  - Exported capture does not require 980 48G module instrument; only requires ATP Manager.
  - Transfer to PC to save and recall later for analysis.

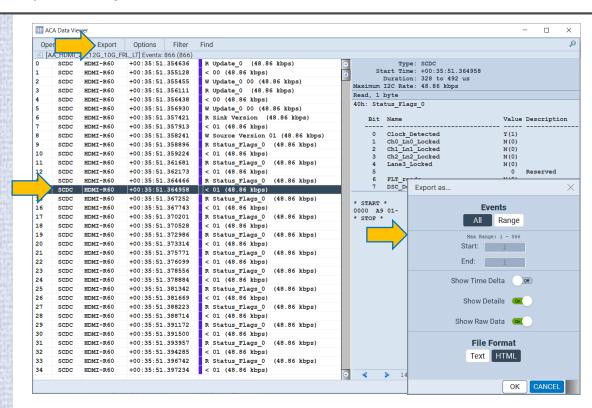

### Aux Channel Analyzer (ACA) – Export Transaction Data

- HDMI Aux Channel Analyzer (ACA) Export:
  - Save ACA log as an HTML file.
  - Export capture data to disseminate to colleagues, other subject matter experts or Teledyne Customer Support.
  - Exported capture does not require 980 48G module instrument; only requires ATP Manager.
  - Transfer to PC to save and recall later for analysis.

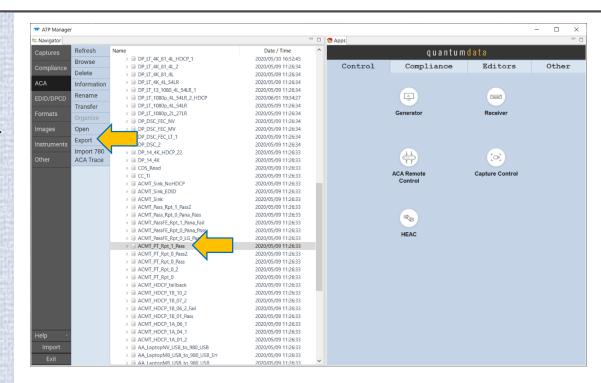

## HDMI DDC Passive Monitoring TMDS and FRL modes

#### HDMI DDC Passive Monitoring – TMDS Mode

- Passive monitoring of DDC channel
  - You can monitor the DDC channel passively in the *TMDS* mode by connecting a source to the 980 48G module Rx port and a sink to the 980 48G module Tx port.
  - The ability to passively monitor the DDC channel in the TMDS mode is important for EDID and HDCP authentication interoperability.

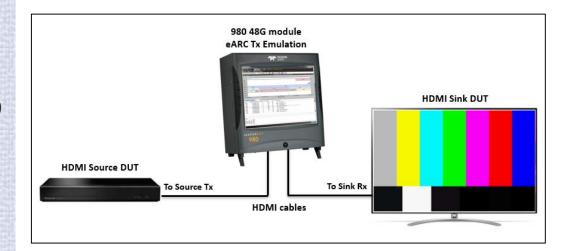

#### HDMI DDC Passive Monitoring – FRL Mode

- Passive monitoring of DDC channel
  - You can optionally monitor the DDC channel passively in the FRL mode using a custom cable (setup right).
  - The DDC passive monitoring enables you to diagnose interoperability problems between a source and a display.
  - The ability to passively monitor the DDC channel in the FRL mode with the custom cable is especially important for FRL link training, EDID and HDCP authentication interoperability.

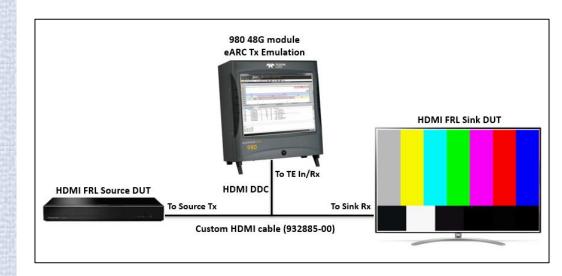

# HDMI 2.1 Source Testing Compliance Testing

## HDMI Fixed Rate Link (FRL) Source Compliance Test

- HDMI 2.1 FRL source compliance Testing:
  - Run FRL source compliance tests. Full list of tests supported (only partial list shown right).

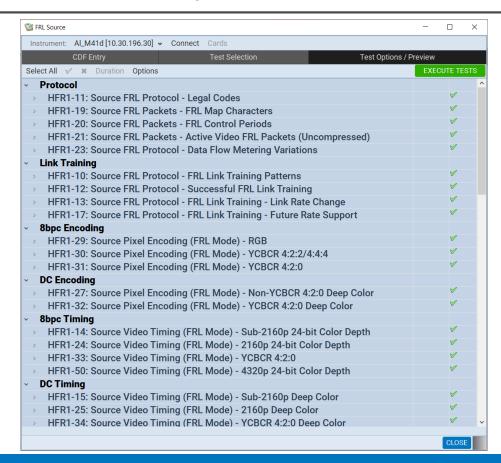

## HDMI Fixed Rate Link (FRL) Source Compliance Test

- HDMI 2.1 FRL source compliance Testing:
  - Run FRL source compliance tests. Full list of tests supported.
  - Provides detailed Test Results with Pass/Fail and details for each subtest.
  - Enables compliance self-testing and/or pre-testing of FRL devices.
  - Enables export of compliance test results to share with colleagues.

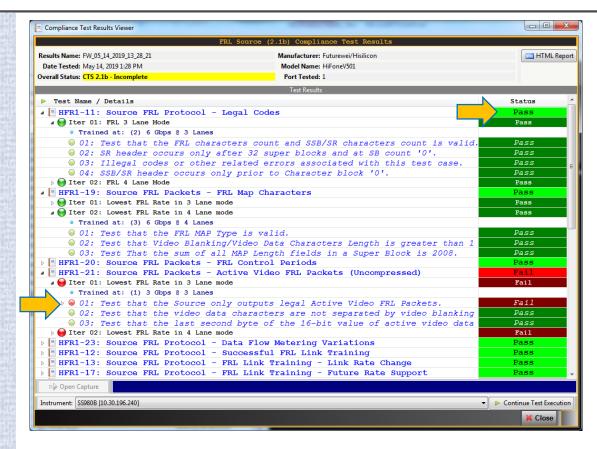

## **HDMI TMDS Source Compliance Testing**

- HDMI TMDS compliance Testing:
  - Run TMDS source compliance tests. Full list of tests supported (only partial list shown right).
  - Provides detailed Test Results with Pass/Fail and details for each subtest.
  - Enables compliance self-testing and/or pre-testing of HDMI TMDS devices.
  - Enables export of compliance test results to share with colleagues.

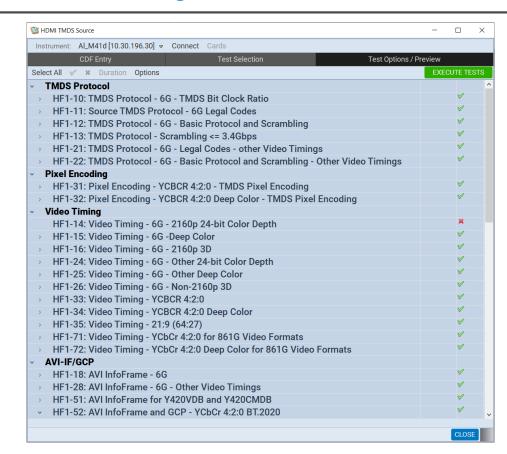

## **HDMI TMDS Source Compliance Testing**

- HDMI TMDS compliance Testing:
  - Run TMDS source compliance tests. Full list of tests supported.
  - Provides detailed Test Results with Pass/Fail and details for each subtest.
  - Enables compliance self-testing and/or pre-testing of HDMI TMDS devices.
  - Enables export of compliance test results to share with colleagues.

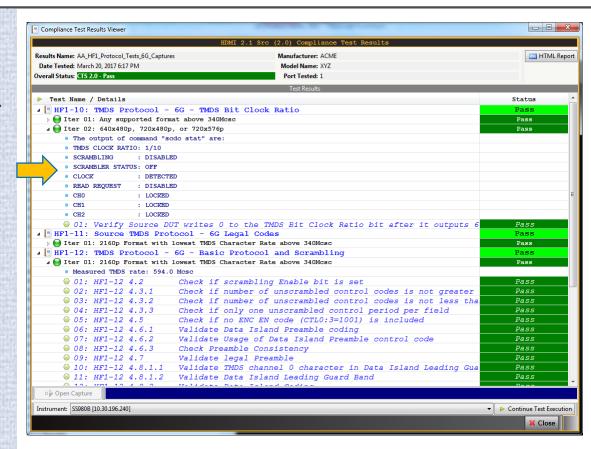

## **HDMI TMDS Gaming Source Compliance Test**

- HDMI 2.1 TMDS Gaming sink compliance Testing:
  - Run TMDS Gaming sink compliance tests:
    - Quick Frame Transport (QFT).
    - Variable Refresh Rate (VRR).
    - Quick Media Switching (QMS).
    - VRR with QFT.
    - ALLM (Future)
  - Provides detailed Test Results with Pass/Fail and details for each subtest.
  - Enables compliance self-testing and/or pre-testing of TMDS Gaming-capable devices.
  - Enables export of compliance test results to share w/ colleagues.

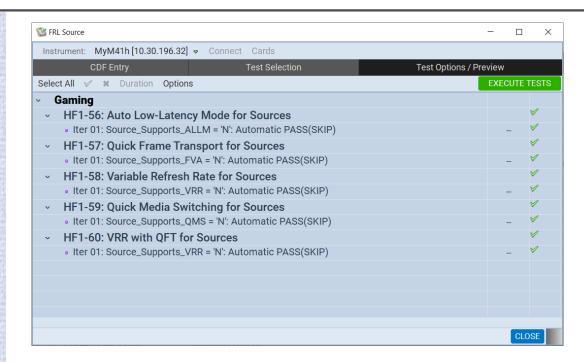

## HDMI TMDS Gaming Source Compliance Test

- HDMI 2.1 TMDS Gaming sink compliance Testing:
  - Run TMDS Gaming sink compliance tests:
    - Quick Frame Transport (QFT).
    - Variable Refresh Rate (VRR).
    - Quick Media Switching (QMS).
    - VRR with QFT.
    - ALLM (Future)
  - Provides detailed Test Results with Pass/Fail and details for each subtest.
  - Enables compliance self-testing and/or pre-testing of TMDS Gaming-capable devices.
  - Enables export of compliance test results to share w/ colleagues.

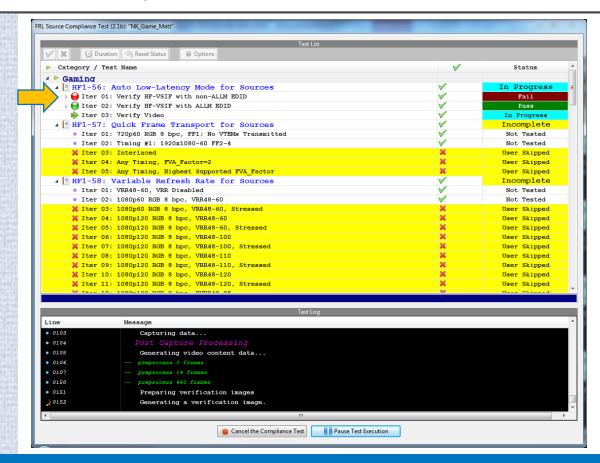

## HDMI TMDS Gaming Source Compliance Test

- HDMI 2.1 TMDS Gaming sink compliance Testing:
  - Run TMDS Gaming sink compliance tests:
    - Quick Frame Transport (QFT).
    - Variable Refresh Rate (VRR).
    - Quick Media Switching (QMS).
    - VRR with QFT.
    - ALLM (Future)
  - Provides detailed Test Results with Pass/Fail and details for each subtest.
  - Enables compliance self-testing and/or pre-testing of TMDS Gaming-capable devices.
  - Enables export of compliance test results to share w/ colleagues.

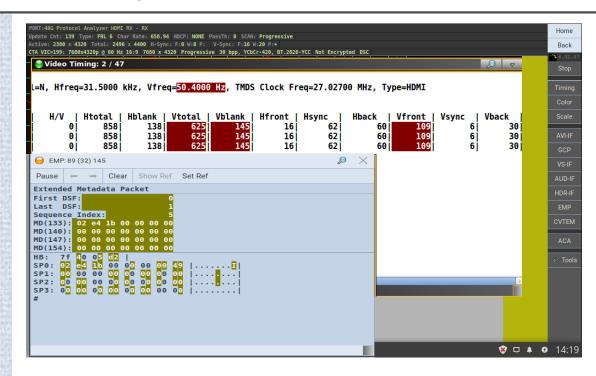

## Compliance Testing – Export Compliance Test Results

- HDMI Aux Compliance Test Results Export:
  - Save compliance test results and HTML file for easy and universal viewing through browser.

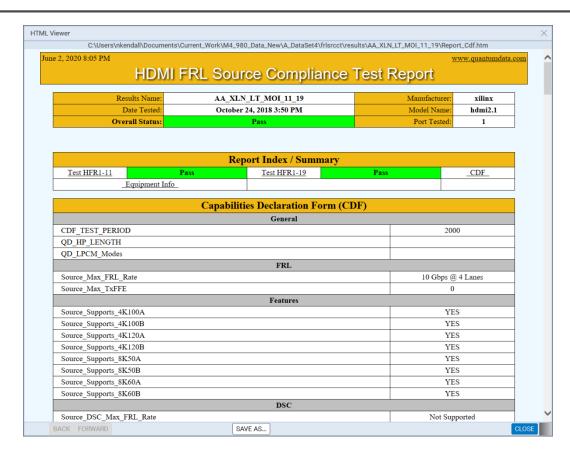

## Compliance Testing – Export Compliance Test Results

- HDMI Aux Compliance Test Results Export:
  - Save compliance test results and HTML file for easy and universal viewing through browser.

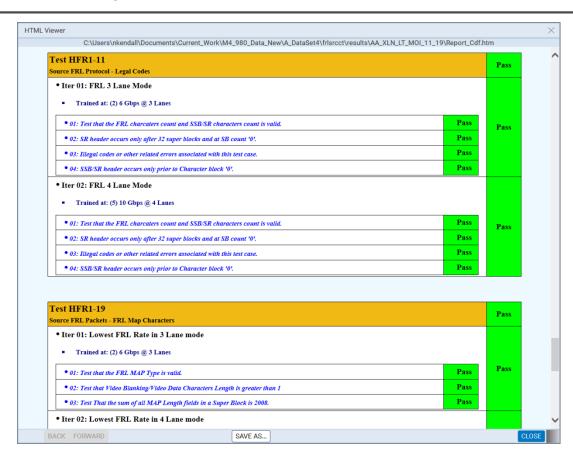

## Compliance Testing – Export Compliance Test Results

- HDMI Aux Compliance Test Results Export:
  - Save compliance test results and HTML file for easy and universal viewing through browser.
  - Export compliance test results for dissemination to colleagues, other subject matter experts or Teledyne Customer Support.

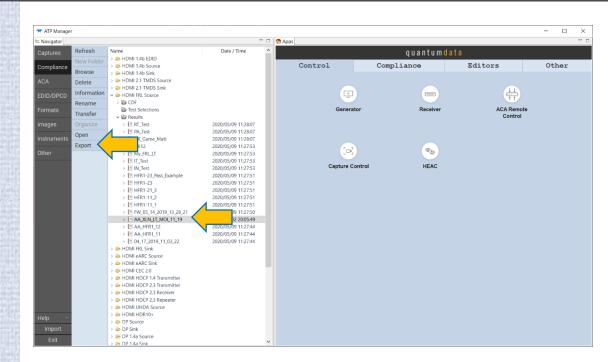

## HDMI 2.1 Source Testing HDCP Compliance Testing

## HDMI - HDCP 2.3 Source Compliance Testing

- HDMI HDCP 2.3 compliance Testing:
  - Run HDCP 2.3 source compliance tests. All tests supported.
  - Run HDCP 2.3 repeater tests. All tests supported.
  - Provides detailed Test Results with Pass/Fail and details for each subtest.
  - Enables compliance self-testing and/or pre-testing of HDMI devices.
  - Enables export compliance test results to share with colleagues.

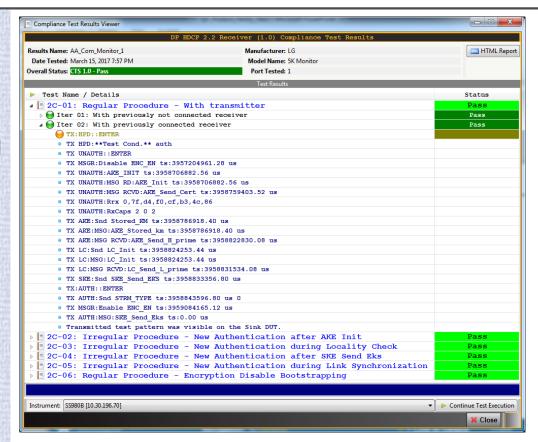

#### **HDMI HDCP 2.3 Source Compliance Testing**

- HDMI HDCP 2.3 source compliance Testing:
  - Run HDCP 2.3 source compliance tests. All tests supported.
  - Run HDCP 2.3 repeater tests. All tests supported.
  - Provides detailed Test Results with Pass/Fail and details for each subtest.
  - Enables compliance self-testing and/or pre-testing of HDMI devices.
  - Enables export compliance test results to share with colleagues.

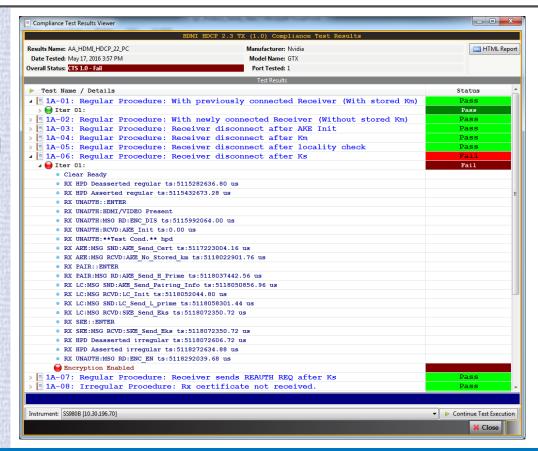

#### HDMI HDCP 2.3 Source Compliance Test - ACA Test Capture Logs

- HDMI Aux Channel Analyzer Timestamp control:
  - View the ACA transaction files for each HDCP test to confirm failures.
  - View details of any transaction.
  - View time stamps.

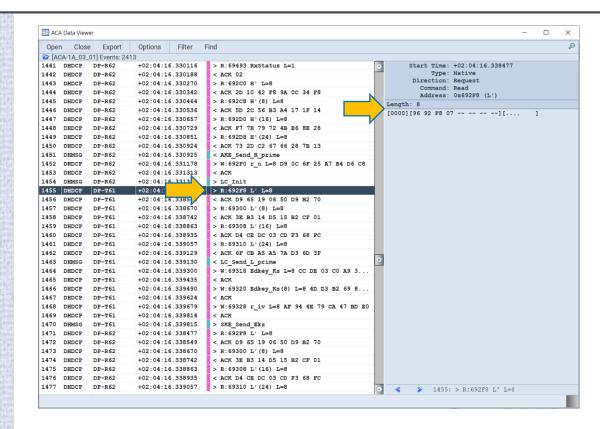

# HDMI 2.1 eARC Rx Testing Enhanced Audio Return Channel

### HDMI eARC Rx Testing

- HDMI 2.1 eARC Testing:
  - Verify eARC Rx (e.g. Sound Bar) for common mode and differential mode operation.
  - Run eARC common and differential mode compliance tests for Rx devices. Full list of tests.

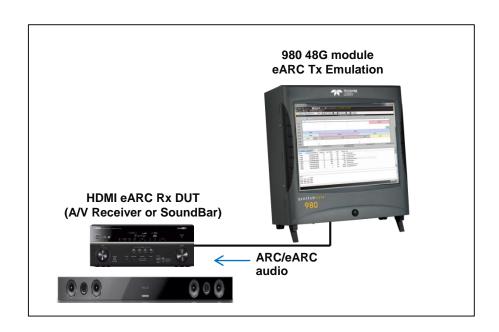

#### HDMI eARC Rx Testing

- HDMI 2.1 eARC Testing:
  - Verify eARC Rx (e.g. Sound Bar) for common mode and differential mode operation.
  - Run eARC common and differential mode compliance tests for Rx devices. Full list of tests supported (only partial list shown right).

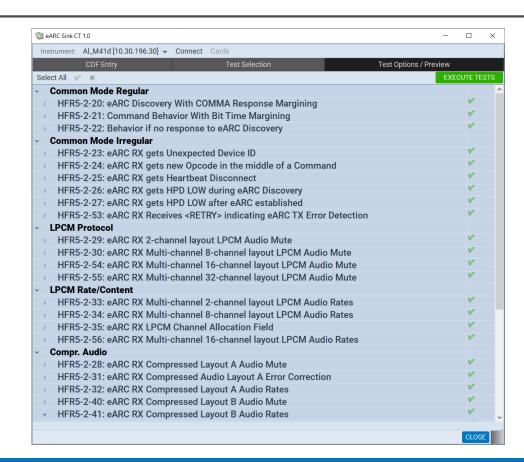

### HDMI eARC Rx Testing

- HDMI 2.1 eARC Testing:
  - Verify eARC Rx (e.g. Sound Bar) for common mode and differential mode operation.
  - Run eARC common and differential mode compliance tests for Rx devices. Full list of tests supported.
  - Provides detailed Test Results with Pass/Fail and details for each subtest.
  - Enables compliance self-testing and/or pre-testing of eARC devices.
  - Enables export of compliance test results to share w/ colleagues.

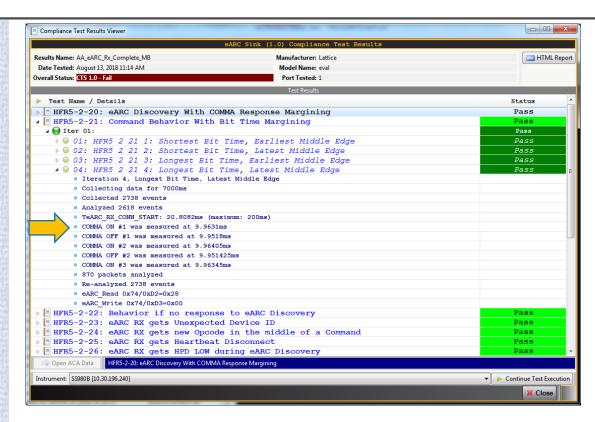

### HDMI eARC Common Mode Configuration Sequence

- HDMI 2.1 eARC Testing:
  - Verify eARC common mode connection sequence using Aux Channel Analyzer (ACA) utility.
  - Enables export of ACA eARC Common Mode transactions to share w/ colleagues.

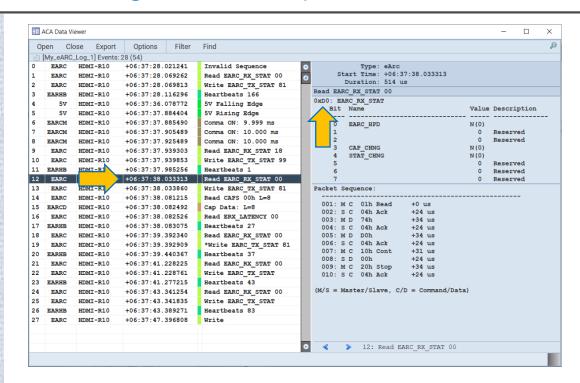

# HDMI 2.1 Sink Testing Video Generation

#### HDMI 2.1 Video Generator Function – Select Resolution and Color Parameters

- HDMI Video Generator:
  - Test 4K and 8K UHD TVs with a variety of video formats and colorimetry settings.

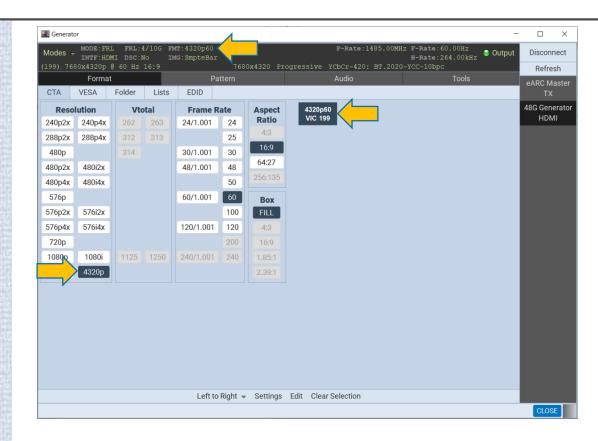

#### HDMI 2.1 Video Generator Function – Select Resolution and Color Parameters

- HDMI Video Generator:
  - Test 4K UHD TVs with a variety of video formats and video parameters.
  - Use variety of test patterns including moving patterns to check motion artifacts.
  - Extensive video format library with the ability to create custom formats.

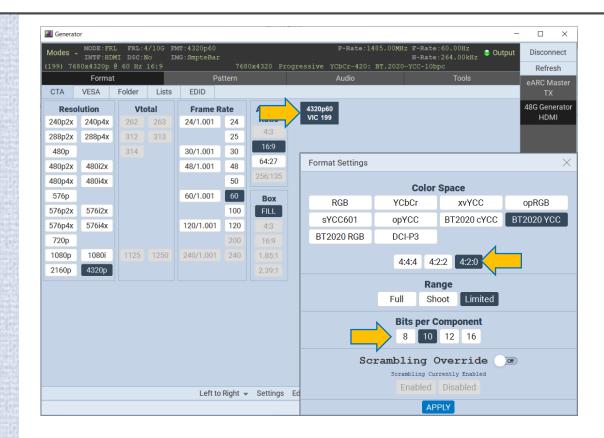

#### HDMI TMDS Video Generation - Configure Outgoing Metadata

- HDMI Video Generator:
  - Test 4K UHD TVs with a variety of video formats and video parameters.
  - Enables user control over Infoframe and data island transmission for irregular testing.

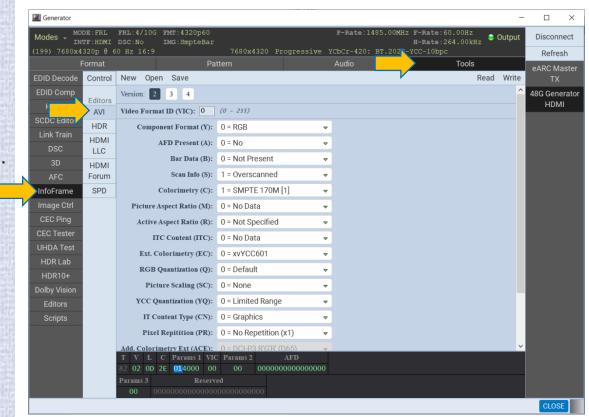

#### **HDMI Video Generator Function**

- HDMI Video Generator:
  - Test 4K and 8K UHD TVs with a variety of video formats and colorimetry settings.
  - Configure Link settings with Lane rate & number of Lanes.
  - Turn FRL Off to test TMDS.

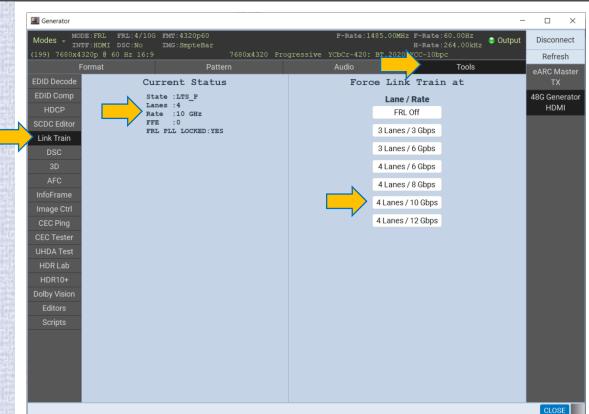

# HDMI Video Generator Function – Selecting DSC

- HDMI Video Generator:
  - Test 4K and 8K UHD TVs with a variety of video formats and colorimetry settings.
  - Configure Link settings with Lane rate & number of Lanes.
  - Turn FRL Off to test TMDS.
  - You can active Display Stream Compression (DSC) when the 980 48G module is in the FRL video generation mode.

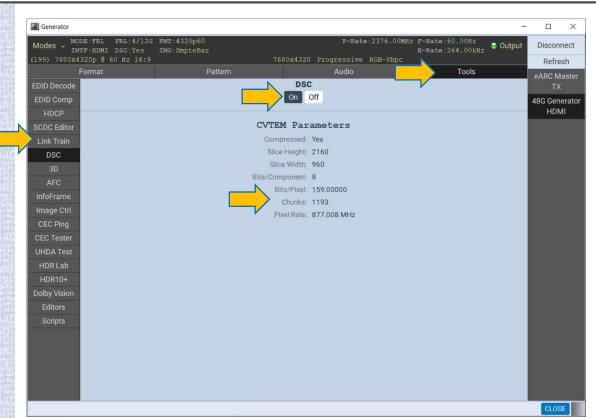

# HDMI Video Generator Function – DSC Image Caching

- HDMI Video Generator DSC Image Caching:
  - Install or create cached, precompressed DSC images for quick rendering.

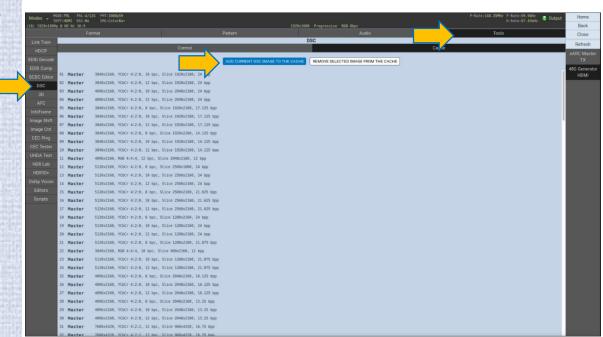

#### HDMI Video Generator Function – Test Pattern Selection

- HDMI Video Generator:
  - Test 4K and 8K UHD TVs with a variety of video formats and colorimetry settings.
  - Includes a variety of test patterns and special patterns for testing UHD displays.
  - Verify HDR rendering capabilities of a 8K UHD TV.

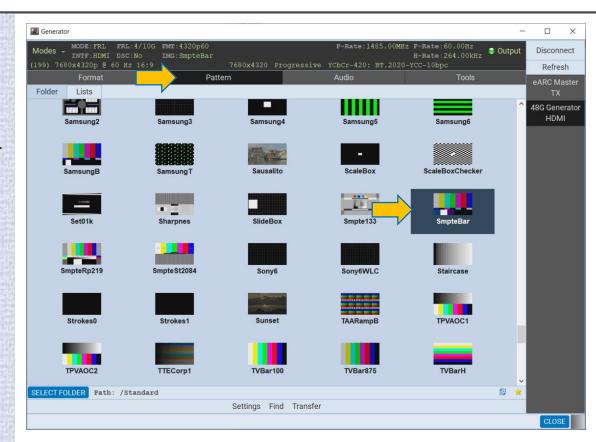

#### HDMI Video Generator Function – HDR Test Patterns

- HDMI Video Generator:
  - Test 4K and 8K UHD TVs with a variety of video formats and colorimetry settings.
  - Includes a variety of test patterns and special patterns for testing UHD displays.
  - Verify HDR rendering capabilities of a 8K UHD TV.

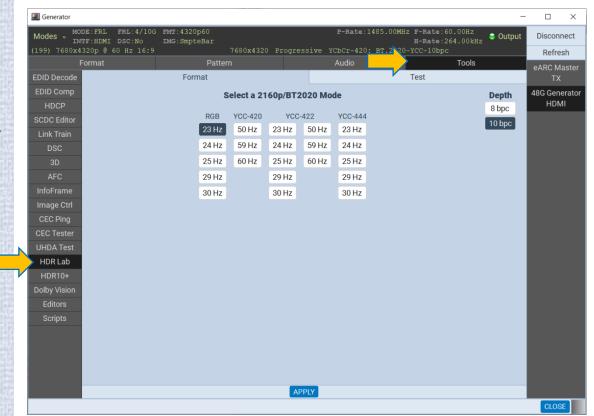

#### HDMI Video Generator Function – HDR Test Patterns

- HDMI Video Generator:
  - Test 4K and 8K UHD TVs with a variety of video formats and colorimetry settings.
  - Includes a variety of test patterns and special patterns for testing UHD displays.
  - Verify HDR rendering capabilities of a 8K UHD TV.

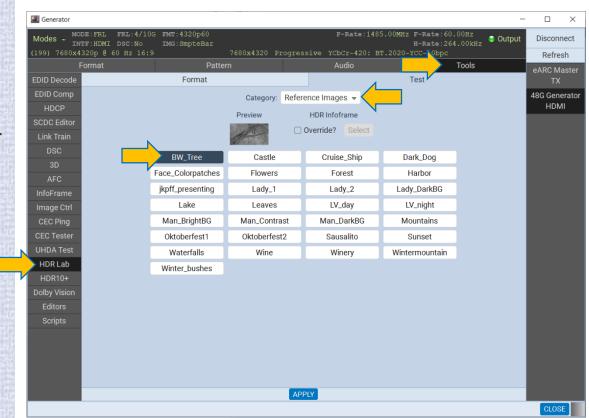

#### HDMI Video Generator Function – HDR Test Patterns

- HDMI Video Generator:
  - Test 4K and 8K UHD TVs with a variety of video formats and colorimetry settings.
  - Includes a variety of test patterns and special natural images (shown) for testing UHD displays.
  - Verify HDR rendering capabilities of a 8K UHD TV subjectively.

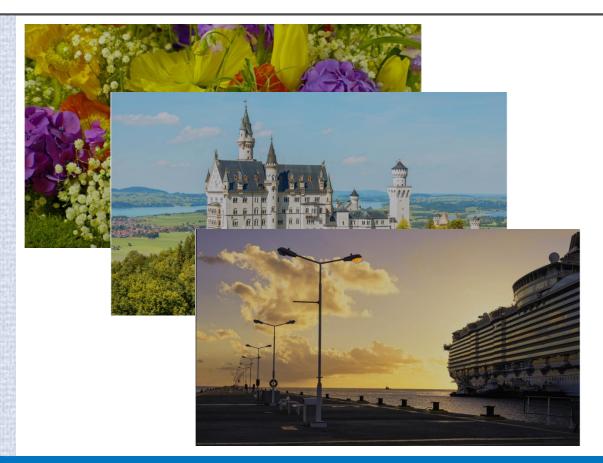

#### **HDMI TMDS Video Generation**

- HDMI Video Generator:
  - Test 4K UHD TVs with a variety of video formats and video parameters.
  - Verify HDR rendering capabilities of a 4K UHD TV.

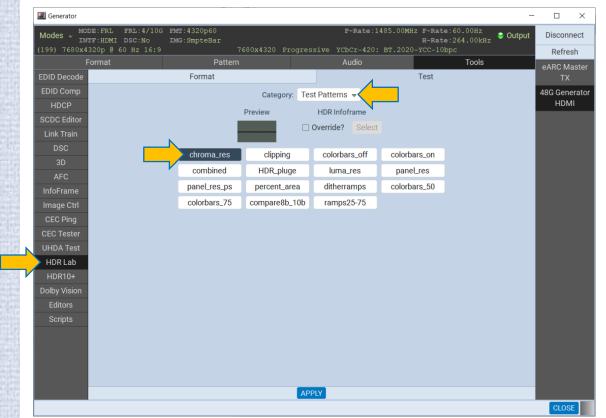

#### HDMI 2.1 Video Generator Function – HDR Test Patterns

- HDMI Video Generator:
  - Test 4K and 8K UHD TVs with a variety of video formats and colorimetry settings.
  - Includes a variety of HDR test patterns (shown) and special natural images for testing UHD displays.
  - Verify HDR rendering capabilities of a 8K UHD TV objectively.

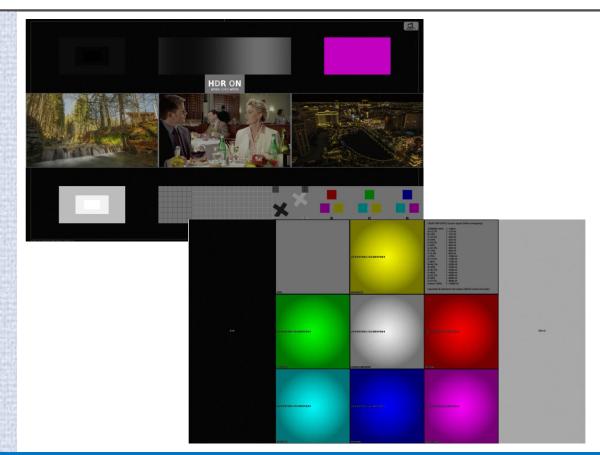

# HDMI Sink Testing Custom Formats and Format Lists

# Video Generator – Custom Format Timing

- HDMI Video Generator:
  - Create custom video timings for testing a display's response to a variety of standard and nonstandard or irregular timings.
  - Save custom timings in separate list for easy access and testing.
  - Create custom format lists of standard formats, e.g. 8K formats.

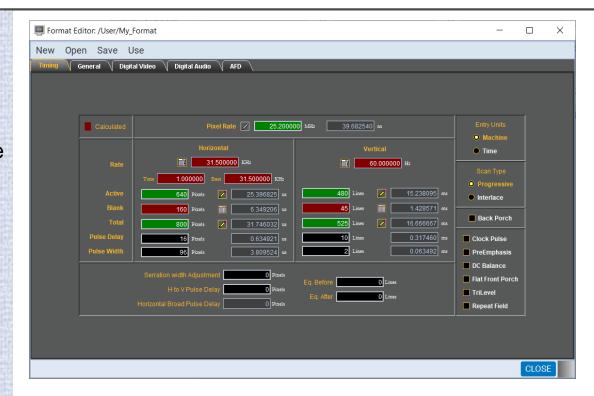

# Video Generator – Custom Format Timing

- HDMI Video Generator:
  - Create custom video timings for testing a display's response to a variety of standard and nonstandard or irregular timings.
  - Save custom timings in separate list for easy access and testing.
  - Create custom format lists of standard formats, e.g. 8K formats.

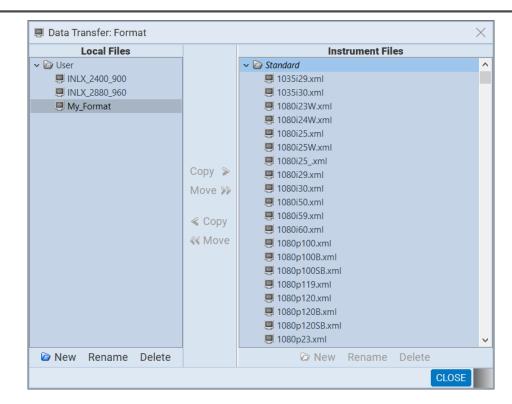

# HDMI Sink Testing InfoFrame and Data Island Editor

### HDMI Video Generator – Infoframe Output Control

- HDMI Video Generator:
  - Configure HDMI InfoFrame parameter values to test sink response to irregular conditions.
  - Examples show AVI InfoFrame and HDR InfoFrame.

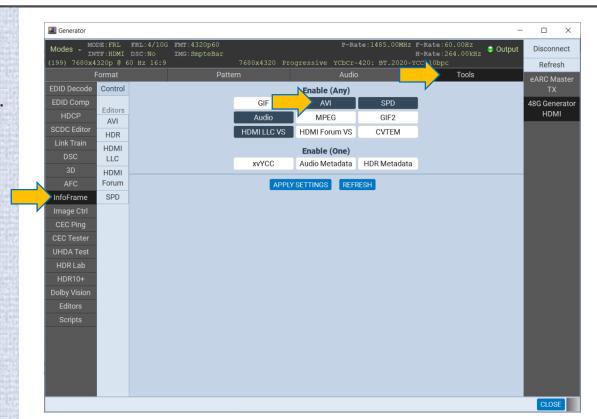

### HDMI Video Generator – Infoframe Output Control

- HDMI Video Generator:
  - Configure HDMI InfoFrame parameter values to test sink response to irregular conditions.
  - Example shows AVI InfoFrame.
  - Use Pull-Down menus to make changes to outgoing AVI InfoFrame.

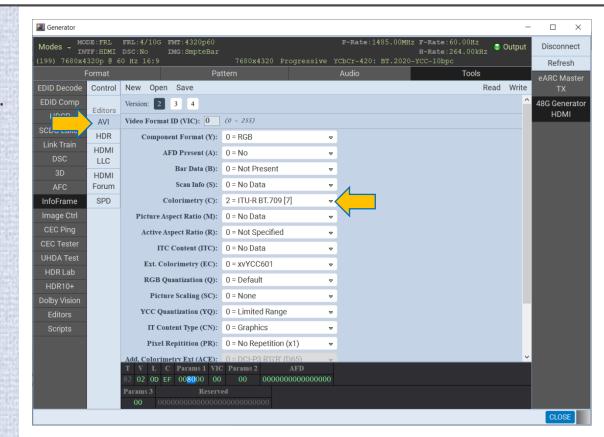

#### Video Generator – HDMI Infoframe Output Control

- HDMI Video Generator:
  - Configure HDMI InfoFrame parameter values to test sink response to irregular conditions.
  - Examples shows HDR InfoFrame.
  - Use fields to enter HDR parameters to outgoing HDR InfoFrame.

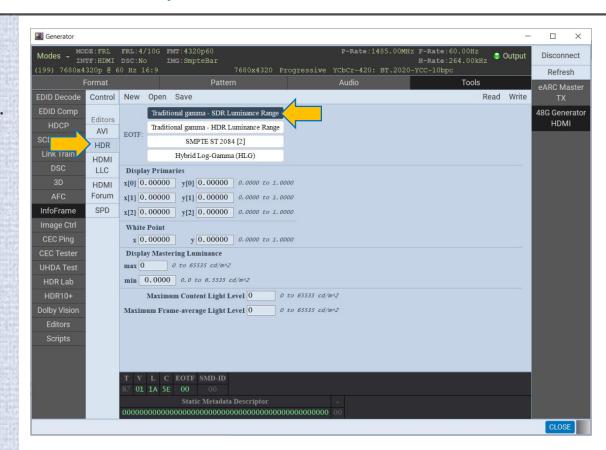

# HDMI 2.1 Sink Testing Audio Generation

#### HDMI Audio Generator – LPCM Configuration

- HDMI Audio Generator:
  - Test UHD TVs and A/V receivers with a variety of audio formats.
  - Specify LPCM audio parameters in the sine wave such as number of channels, sampling rate, bits per pixel, and sine wave amplitude and frequency.

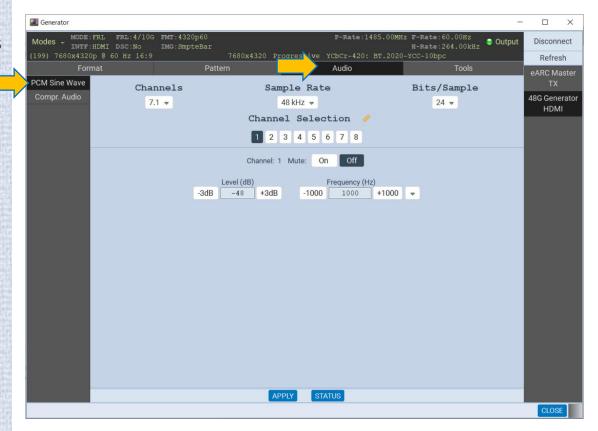

## HDMI Audio Generator – Compressed Formats

- HDMI Audio Generator:
  - Test UHD TVs and A/V receivers with a variety of audio formats.
  - Select from a variety of compressed audio clips.
  - Provides Dolby and DTS audio clips for replay.

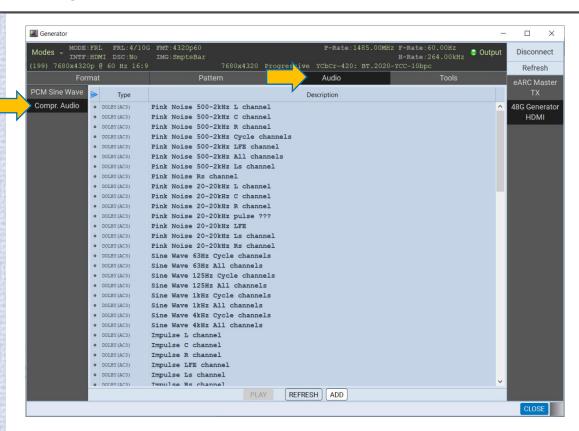

# **HDMI 2.1 Sink Testing EDID** and **SCDC** Testing

#### HDMI Video Generator – EDID Decode and Verification

HDMI Video Generator:

 Test 4K and 8K UHD TVs with a variety of video formats and colorimetry settings.

 Verify EDID and SCDC register content of connected display.

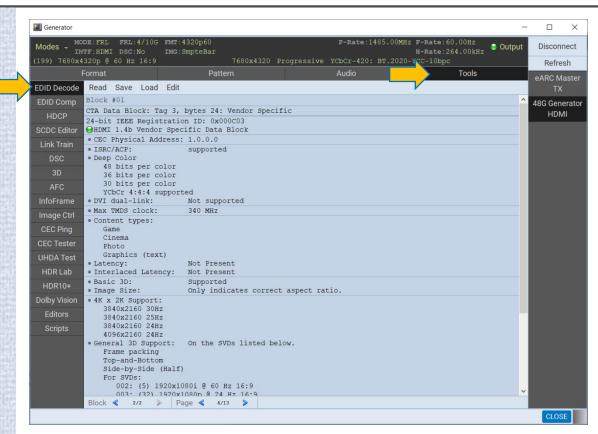

#### HDMI Video Generator – EDID Decode with DSC

- HDMI Video Generator:
  - Test 4K and 8K UHD TVs with a variety of video formats and colorimetry settings.
  - Verify EDID and SCDC register content of connected display.
  - The example shows that the sink EDID is showing support for **Display Stream Compression** (DSC).

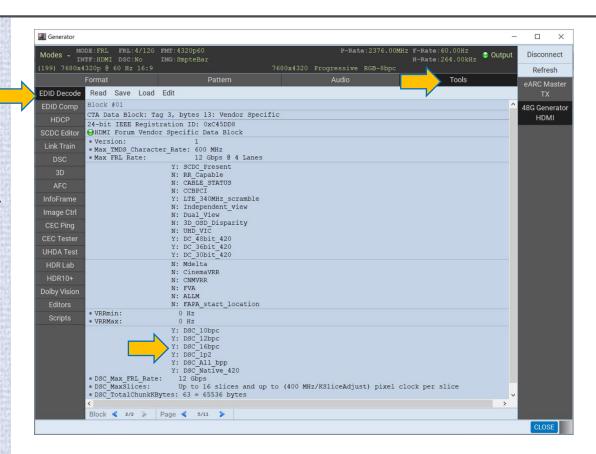

# HDMI Video Generator – Compare EDIDs

- HDMI Video Generator:
  - View and verify EDID contents of a connected display. Check for checksum and header errors
  - Check EDID against knownreference or read the same EDID successively.
  - Report provides details difference.

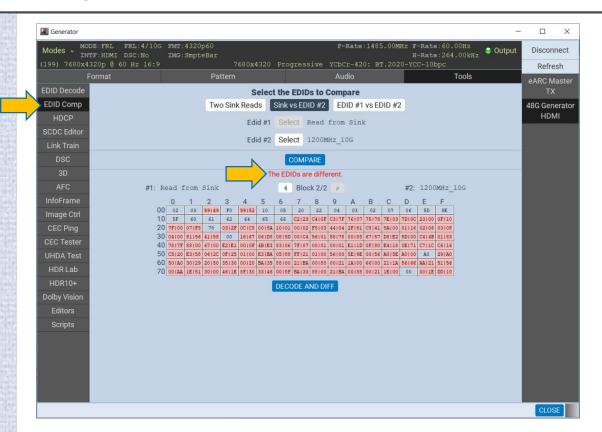

#### Video Generator – Verify SCDC Registers

HDMI Video Generator:

 Read and verify HDMI SCDC register values for capabilities, configuration and status.

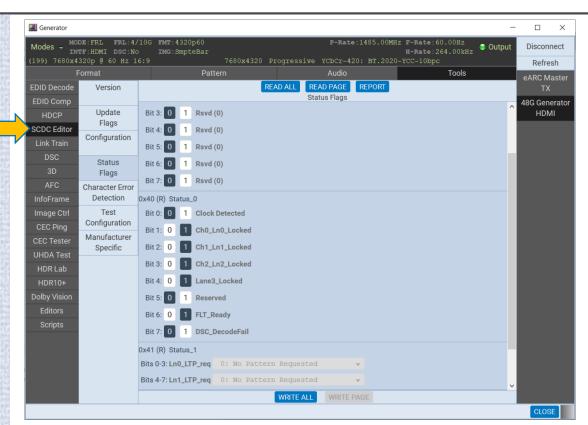

# HDMI 2.1 Sink Testing Compliance Testing

# HDMI Fixed Rate Link (FRL) Sink Compliance Test

- HDMI 2.1 FRL sink compliance Testing:
  - Run FRL sink compliance tests.
     Full list of tests supported (partial list shown right).

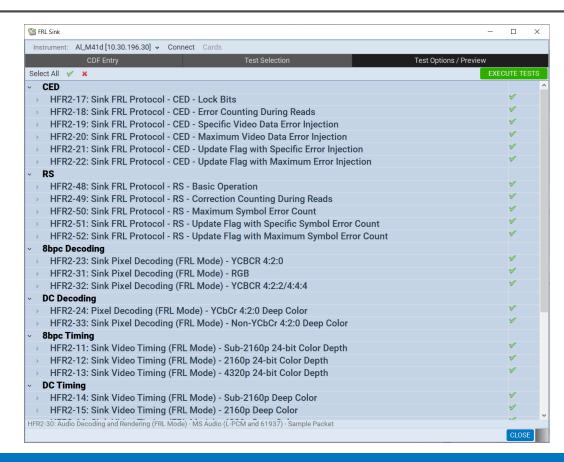

# HDMI Fixed Rate Link (FRL) Sink Compliance Test

- HDMI 2.1 FRL sink compliance Testing:
  - Run FRL sink compliance tests.
     Full list of tests supported.
  - Provides detailed Test Results with Pass/Fail and details for each subtest.
  - Enables compliance self-testing and/or pre-testing of FRL devices.
  - Enables export of compliance test results to share w/ colleagues.

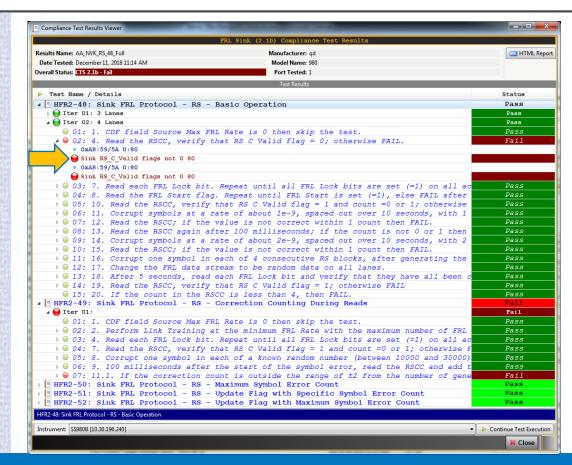

#### **HDMI TMDS Sink Compliance Test**

- HDMI TMDS compliance Testing:
  - Run TMDS sink compliance tests. Full list of tests supported (partial list shown right).

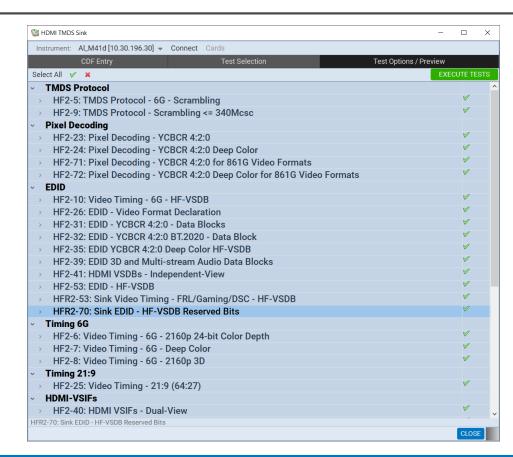

## **HDMI TMDS Sink Compliance Test**

- HDMI TMDS compliance Testing:
  - Run TMDS sink compliance tests. Full list of tests supported.
  - Provides detailed Test Results with Pass/Fail and details for each subtest.
  - Enables compliance self-testing and/or pre-testing of HDMI TMDS devices.
  - Enables export of compliance test results to share with colleagues.

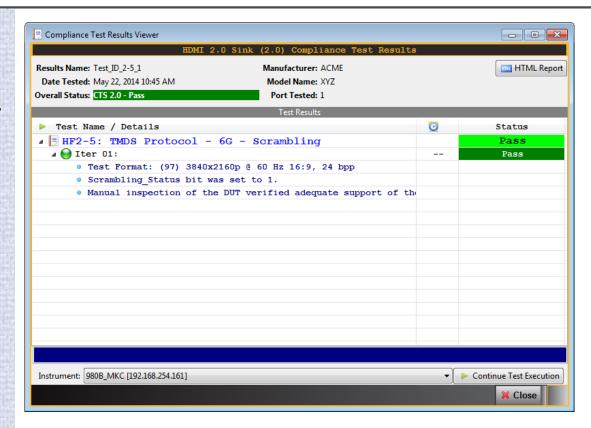

# **HDMI TMDS Sink Compliance Test**

- HDMI TMDS compliance Testing:
  - Run TMDS sink compliance tests. Full list of tests supported.
  - Provides detailed Test Results. with Pass/Fail and details for each subtest.
  - Enables compliance self-testing and/or pre-testing of HDMI TMDS devices.
  - Enables export of compliance test results to share with colleagues.

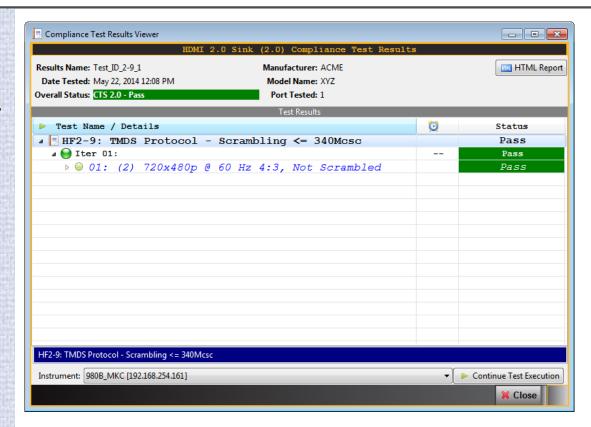

# HDMI FRL/TMDS Gaming Sink Compliance Test

- HDMI 2.1 FRL/TMDS Gaming sink compliance Testing:
  - Run FRL/TMDS Gaming sink compliance tests:
    - Quick Frame Transport (QFT).
    - Variable Refresh Rate (VRR).
    - Quick Media Switching (QMS).
    - VRR with QFT.
    - ALLM (not currently supported).
  - Provides detailed Test Results with Pass/Fail and details for each subtest.
  - Enables compliance self-testing and/or pre-testing of FRL or TMDS Gaming-capable devices.
  - Enables export of compliance test results to share w/ colleagues.

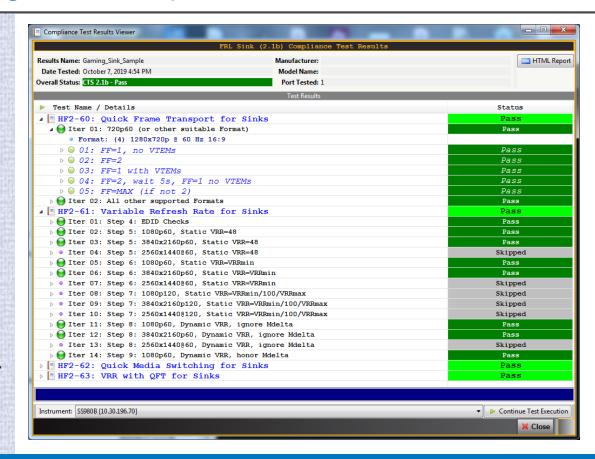

# HDMI Compliance Testing – Export Compliance Test Results

- HDMI Aux Compliance Test Results Export:
  - Save compliance test results and HTML file for easy and universal viewing through browser.

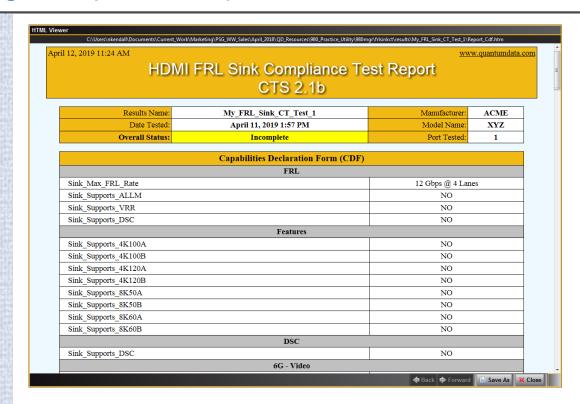

# HDMI Compliance Testing – Export Compliance Test Results

- HDMI Aux Compliance Test Results Export:
  - Save compliance test results and HTML file for easy and universal viewing through browser.

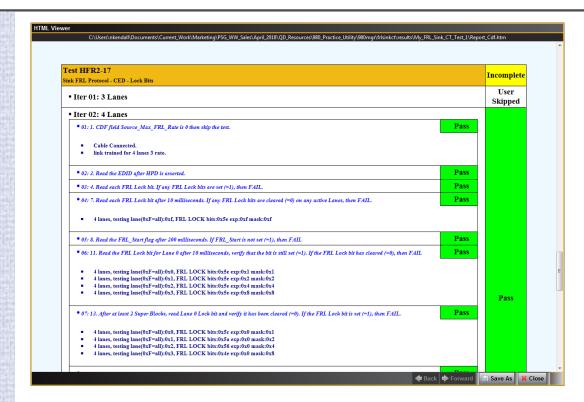

# HDMI Compliance Testing – Export Compliance Test Results

- HDMI Aux Compliance Test Results Export:
  - Save compliance test results and HTML file for easy and universal viewing through browser.
  - Export compliance test results for dissemination to colleagues, other subject matter experts or Teledyne Customer Support.

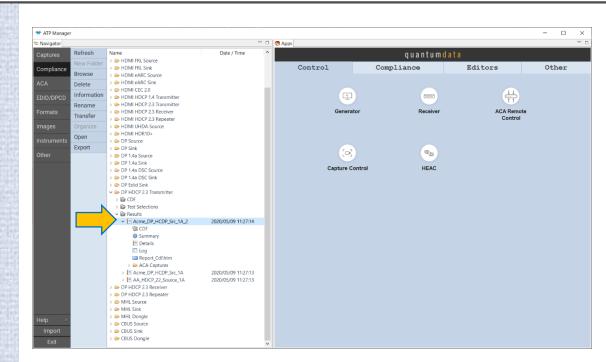

# HDMI 2.1 Sink Testing HDCP Compliance Testing

#### **HDMI HDCP 2.3 Sink Compliance Testing**

- HDMI HDCP 2.3 compliance Testing:
  - Run HDCP 2.3 sink compliance tests. All tests supported.
  - Provides detailed Test Results with Pass/Fail and details for each subtest.
  - Enables compliance self-testing and/or pre-testing of HDMI devices.
  - Enables export compliance test results to share with colleagues.

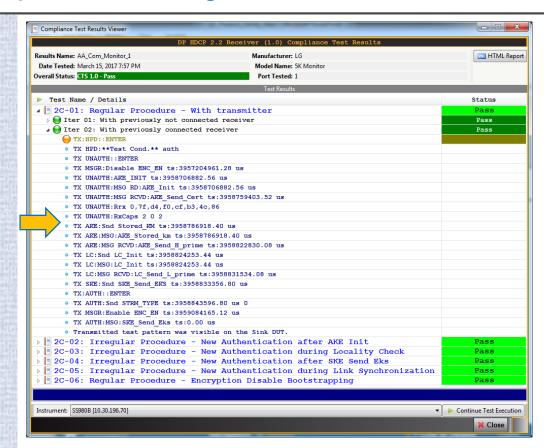

#### **HDMI HDCP 2.3 Sink Compliance Testing**

- HDMI HDCP 2.3 compliance Testing:
  - Run HDCP 2.3 sink compliance tests. All tests supported.
  - Provides detailed Test Results with Pass/Fail and details for each subtest.
  - Enables compliance self-testing and/or pre-testing of HDMI devices.
  - Enables export compliance test results to share with colleagues.

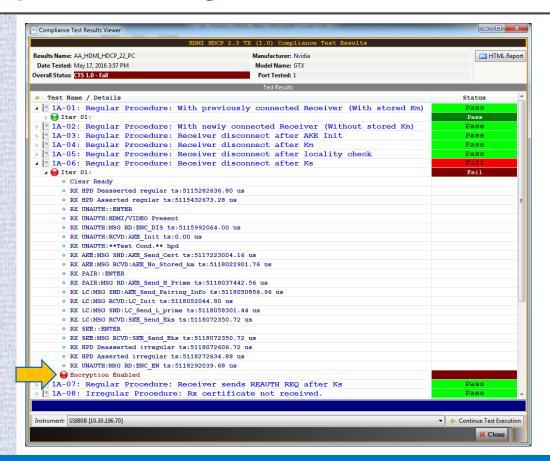

## HDMI HDCP 2.3 Sink Compliance Test - ACA Test Capture Logs

- HDMI Aux Channel Analyzer Timestamp control:
  - View the ACA transaction files for each HDCP test to confirm failures.
  - View details of any transaction.
  - View time stamps.

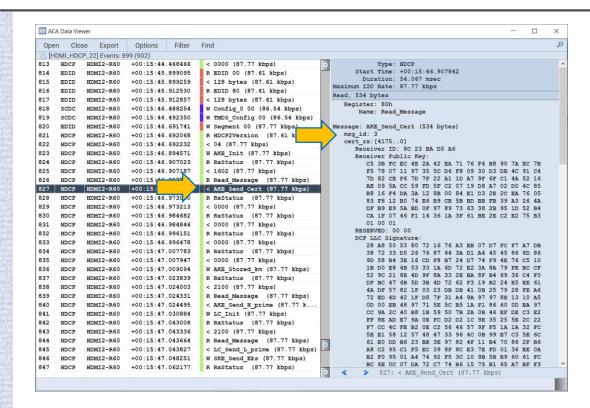

# HDMI 2.1 eARC Testing Enhanced Audio Return Channel

#### **HDMI eARC Tx Testing**

- HDMI 2.1 eARC Testing:
  - Verify eARC Tx (TV) for common mode and differential mode operation.
  - Run eARC common and differential mode compliance tests for Tx devices. Full list of tests supported.

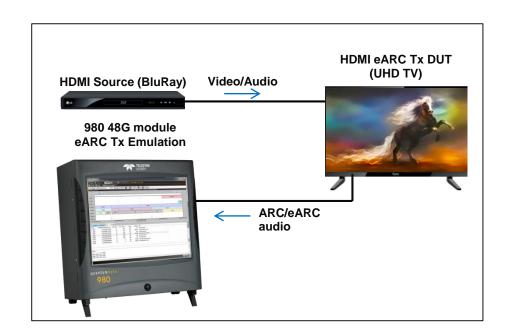

#### **HDMI eARC Tx Testing**

- HDMI 2.1 eARC Testing:
  - Verify eARC Tx (TV) for common mode and differential mode operation.
  - Run eARC common and differential mode compliance tests for Tx devices. Full list of tests supported (only partial list shown right).

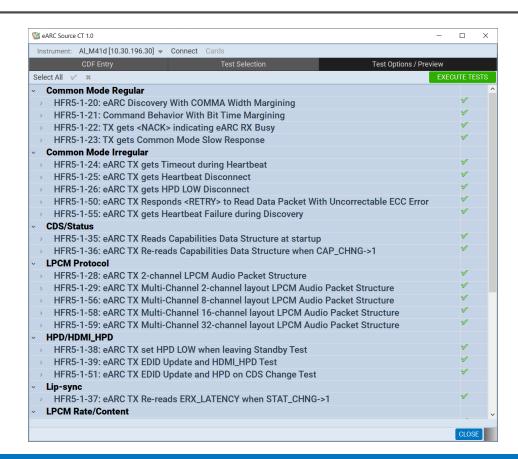

#### **HDMI eARC Tx Testing**

- HDMI 2.1 eARC Testing:
  - Verify eARC Tx (TV) for common mode and differential mode operation.
  - Run eARC common and differential mode compliance tests for Tx devices. Full list of tests supported.
  - Provides detailed Test Results with Pass/Fail and details for each subtest.
  - Enables compliance self-testing and/or pre-testing of eARC devices.
  - Enables export of compliance test results to share w/ colleagues.

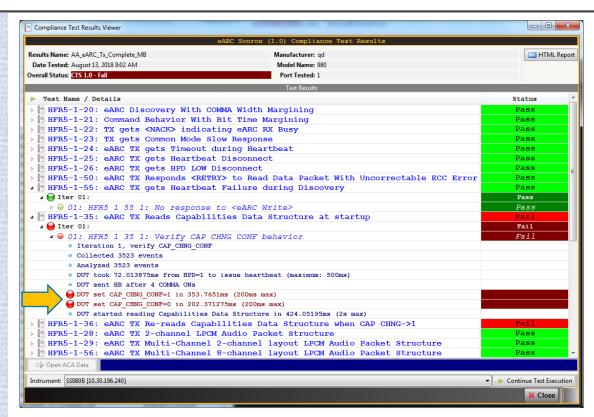

#### HDMI eARC Common Mode Configuration Sequence

- HDMI 2.1 eARC Testing:
  - Verify eARC common mode connection sequence using Aux Channel Analyzer (ACA) utility.
  - Enables export of ACA eARC Common Mode transactions to share w/ colleagues.

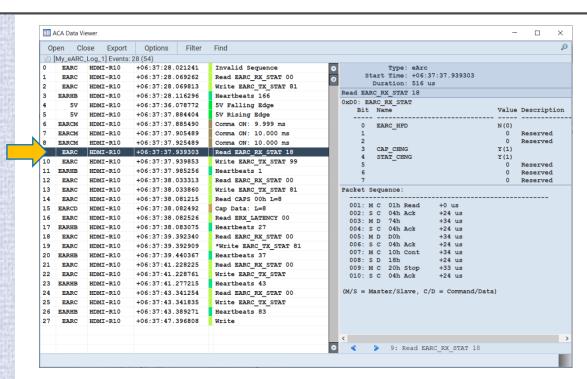